# MINISTÉRIO DA DEFESA EXÉRCITO BRASILEIRO DEPARTAMENTO DE CIÊNCIA E TECNOLOGIA INSTITUTO MILITAR DE ENGENHARIA CURSO DE GRADUAÇÃO EM ENGENHARIA ELÉTRICA

# 1 Ten MATHEUS CAZUZA DE LIMA JOÃO MARCOS LUZ DI MONACO BARBOSA

# PROGRAMA DE DIMENSIONAMENTO DE SISTEMAS FOTOVOLTAICOS CONECTADOS À REDE

Rio de Janeiro 2018

# INSTITUTO MILITAR DE ENGENHARIA

# 1 Ten MATHEUS CAZUZA DE LIMA JOÃO MARCOS LUZ DI MONACO BARBOSA

# PROGRAMA DE DIMENSIONAMENTO DE SISTEMAS FOTOVOLTAICOS CONECTADOS À REDE

Projeto de Fim de Curso apresentado ao Curso de Graduação em Engenharia de Elétrica do Instituto Militar de Engenharia, como requisito parcial para a obtenção do título de Engenheiro Eletricista.

Orientador: TC Claudio Canto dos Santos

Rio de Janeiro 2018

c2018

INSTITUTO MILITAR DE ENGENHARIA Praça General Tibúrcio, 80 - Praia Vermelha Rio de Janeiro - RJ CEP 22290-270

Este exemplar é de propriedade do Instituto Militar de Engenharia, que poderá incluí-lo em base de dados, armazenar em computador, microfilmar ou adotar qualquer forma de arquivamento.

É permitida a menção, reprodução parcial ou integral e a transmissão entre bibliotecas deste trabalho, sem modificação de seu texto, em qualquer meio que esteja ou venha a ser fixado, para pesquisa acadêmica, comentários e citações, desde que sem finalidade comercial e que seja feita a referência bibliográfica completa.

Os conceitos expressos neste trabalho são de responsabilidade do(s) autor(es) e do(s) orientador(es).

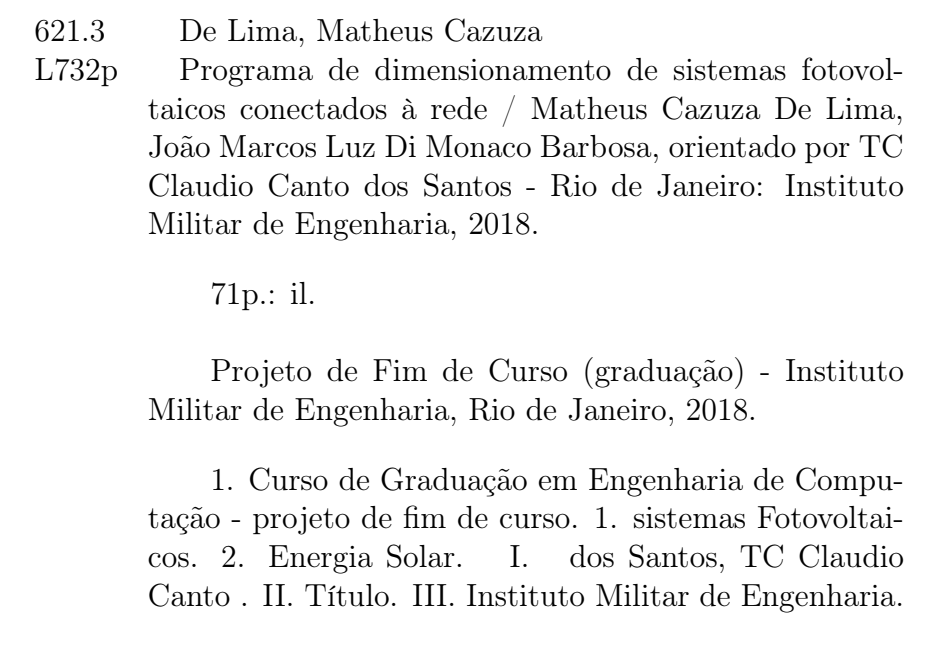

#### INSTITUTO MILITAR DE ENGENHARIA

### 1 Ten MATHEUS CAZUZA DE LIMA JOÃO MARCOS LUZ DI MONACO BARBOSA

# PROGRAMA DE DIMENSIONAMENTO DE SISTEMAS FOTOVOLTAICOS CONECTADOS À REDE

Projeto de Fim de Curso apresentado ao Curso de Graduação em Engenharia Elétrica do Instituto Militar de Engenharia, como requisito parcial para a obtenção do título de Engenheiro Eletricista.

Orientador: TC Claudio Canto dos Santos

Aprovado em 08 de Outubro de 2018 pela seguinte Banca Examinadora:

TC Claudio Canto do Santos do IME - Presidente Eumir Vergara Salgado - M.C. do IME Prof. Marcos Vinícius Pimentel Teixeira - D.Sc. do IME

Rio de Janeiro 2018

 $\overline{2}$ 

Dedico primeiramente a Deus, que me deu o dom da vida e me permitiu cursar o IME.

Depois aos meus pais e família, que suaram muito para garantir minha educação.

E a minha namorada e amigos próximos pelo apoio quando quis desistir.

Matheus Cazuza de Lima

Dedico a Deus, a família e aos amigos que me apoiaram.

João Marcos Luz Di Monaco Barbosa

# SUMÁRIO

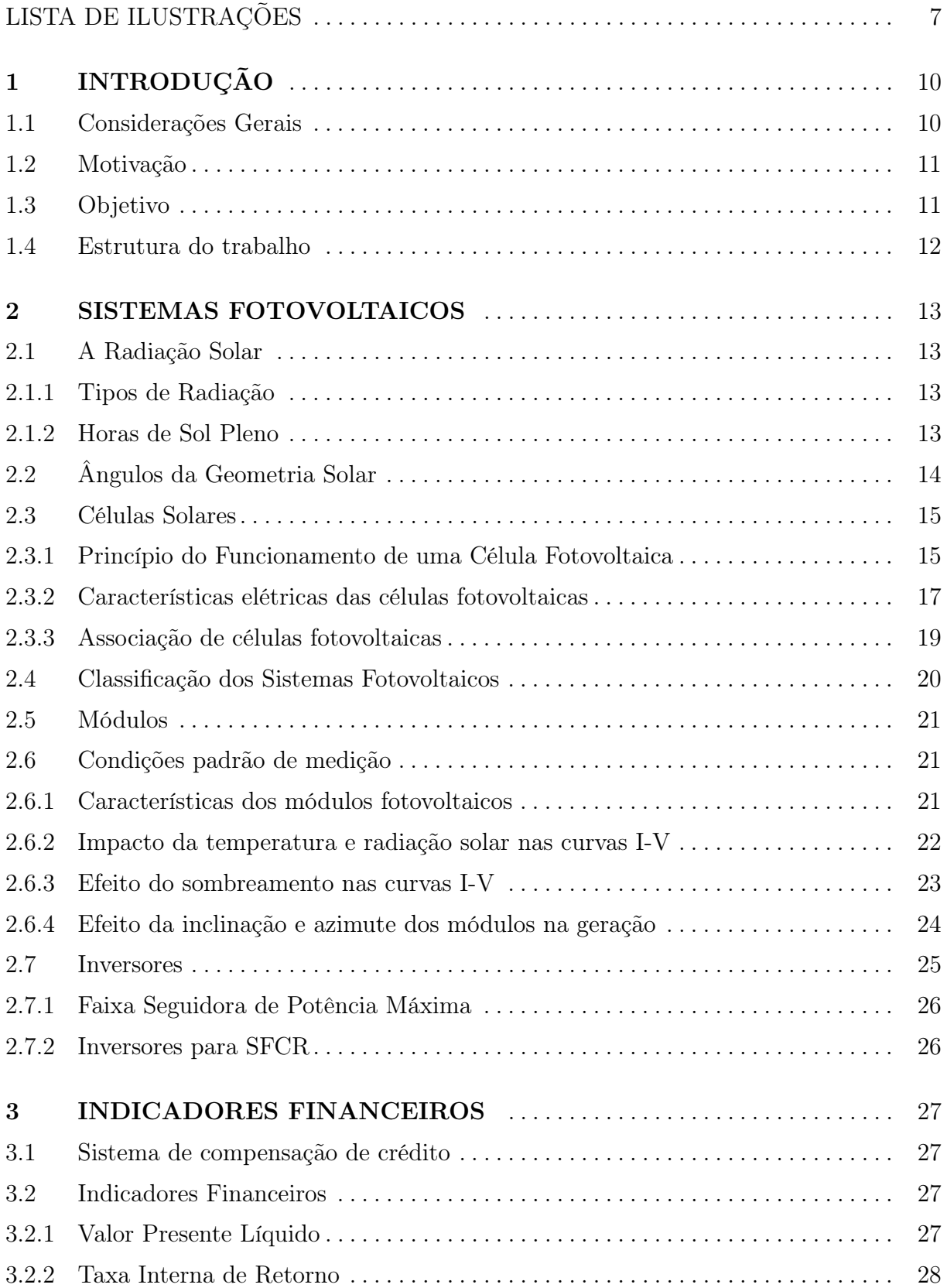

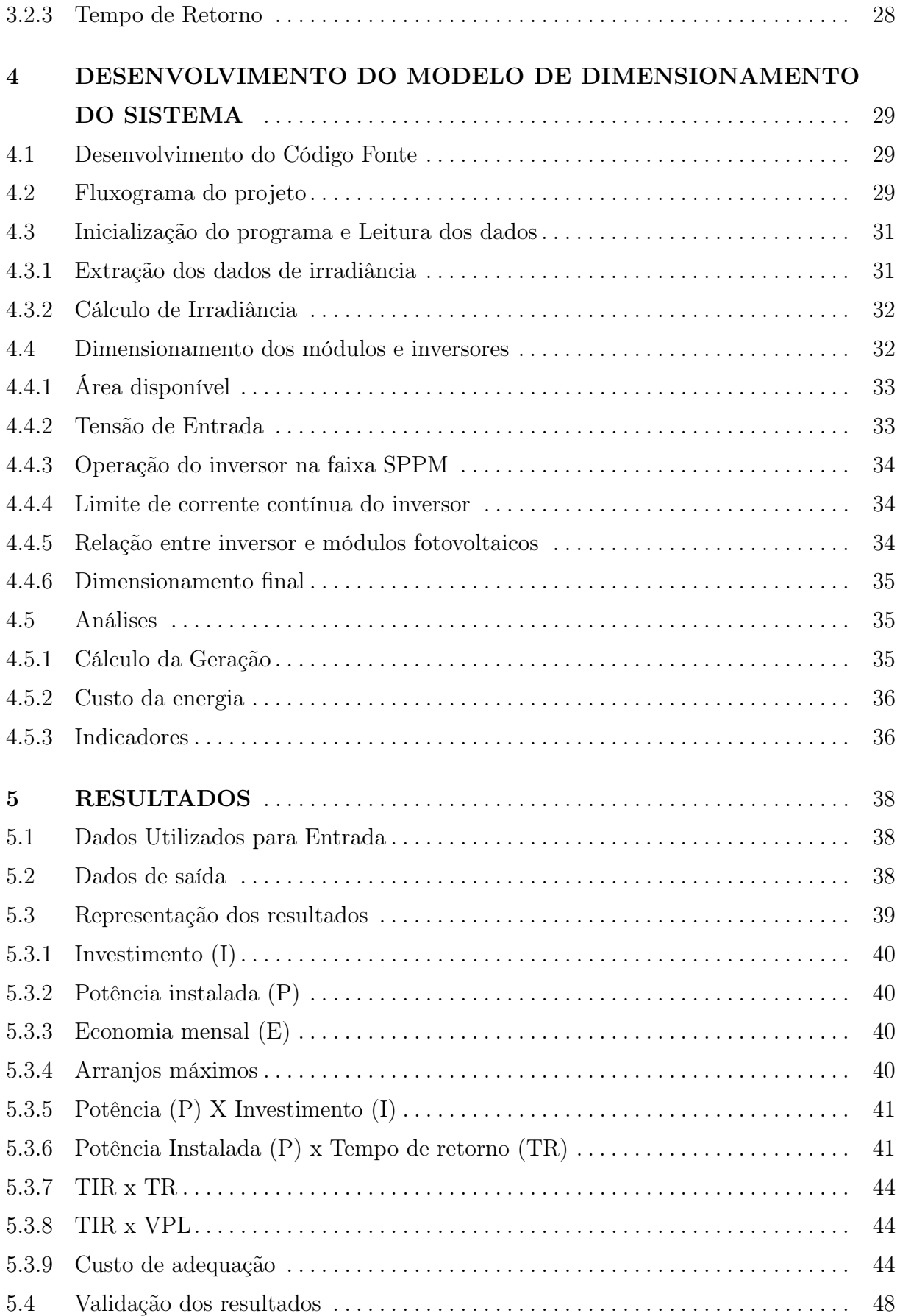

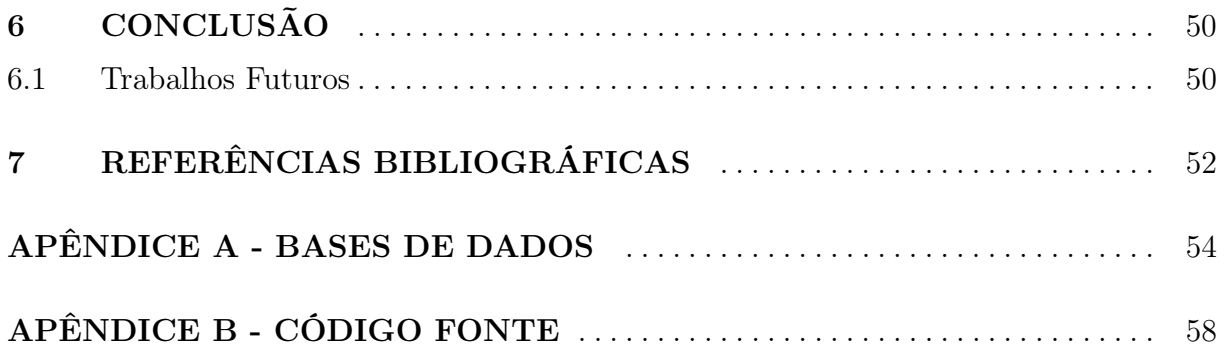

# LISTA DE ILUSTRAÇÕES

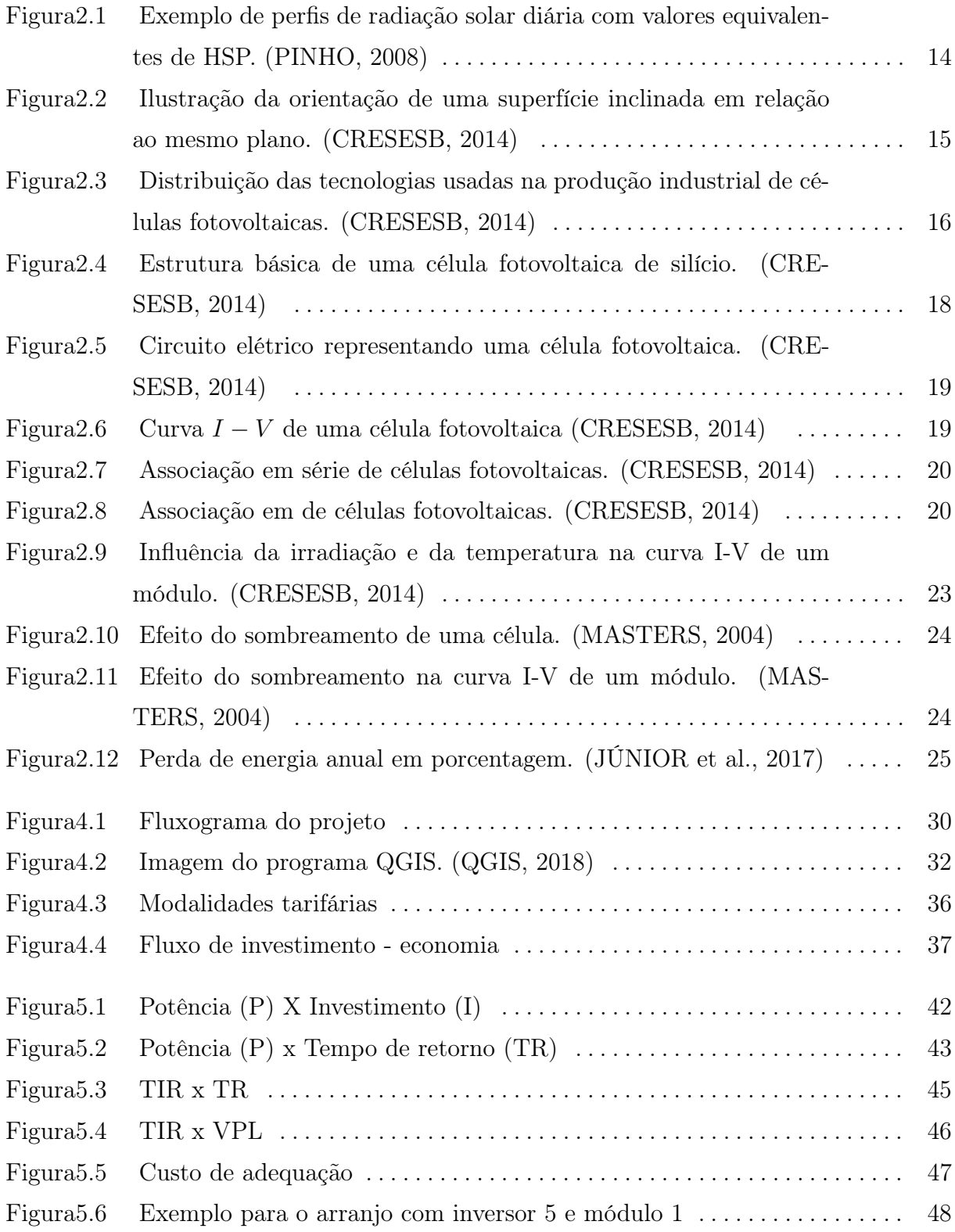

### RESUMO

Com a energia fotovoltaica em voga no cenário global atual, devido à crescente necessidade de se ter uma matriz energética mais limpa, é importante que se conheça os critérios de dimensionamento de Sistemas Fotovoltaicos e os aspectos econômicos que envolvem projetos deste tipo. O presente trabalho apresenta um programa de dimensionamento de um Sistema Fotovoltaico Conectado à rede (SFCR), utilizando a linguagem matlab. Primeiramente pensado para uso no Instituto Militar de Engenharia (IME), o programa é uma ferramenta a ser utilizada em diversos locais e fácil de ser adaptada. Área do local, sombreamento e limitações dos inversores e módulos utilizados foram considerados no dimensionamento. Além de auxiliar na seleção de componentes compatíveis, o programa permite que sejam feitas análises de indicadores financeiros para guiar a escolha de configurações mais rentáveis.

#### ABSTRACT

With photovoltaic energy in vogue in the current global scenario, due to the growing need to have a cleaner energy matrix, it is important to know the criteria for designing Photovoltaic Systems and the economic aspects that involve projects of this type. This work presents a program of design of a Photovoltaic System Connected to network, using the programing language Matlab. First thought for use in the Military Engineering Institute (IME), the program is a tool to be used in several places and easy to be adapted. Site area, shading and limitations of the inverters and modules used were considered in the sizing. In addition to assisting in the selection of compatible components, the program allows for analysis of financial indicators to guide the choice of more cost-effective configurations.

# 1 INTRODUÇÃO

### 1.1 CONSIDERAÇÕES GERAIS

O Sol é a principal fonte de energia que o planeta possui, produzida na forma de radiação que é recebida como calor e luz. Através da energia do sol são dadas a evaporação, que é origem do ciclo das águas, possibilitando a geração de eletricidade (hidroeletricidade). A radiação solar também induz a circulação atmosférica em larga escala, causando os ventos. Assim, também a energia eólica é uma forma indireta de manifestação da energia solar. Como responsável pela vida no planeta, petróleo, gás e outros combustíveis só poderiam ser criados com a energia oriunda do Sol. (CRESESB, 2014)

De acordo com (CRESESB, 2014), podemos categorizar para fins de engenharia a energia solar de duas formas principais:

- Energia Solar Fotovoltaica: energia obtida através da conversão direta da luz em eletricidade (Efeito Fotovoltaico), sendo a célula fotovoltaica, um dispositivo fabricado com material semicondutor, a unidade fundamental desse processo de conversão.
- Energia Solar Térmica: energia obtida do aquecimento de um corpo pela radiação solar, normalmente utilizada com equipamentos denominados coletores solares.

A pesquisa brasileira em sistemas fotovoltaicos começou a partir da década de 1950 em células de silício e partir da década de 1990 a energia fotovoltaica se tornou uma solução governamental para regiões isoladas do país, e projetos piloto de sistemas conectados à rede surgiram em universidades e centros de pesquisa. Entretanto, somente em 2012 essa modalidade de geração foi regulamentada pela Agência Nacional de Energia Elétrica (ANEEL), através da Resolução Normativa (REN) número 482/2012, estabelecendo as condições gerais para o acesso de micro e mini geração distribuída aos sistemas de distribuição de energia elétrica. (TOLMASQUIM, 2016)

De acordo com a Empresa de Pesquisa Elétrica (EPE) ao final de 2015, havia o registro de 1675 sistemas fotovoltaicos conectados sob o regime da REN 482, somando 13,4 MW. A estimativa com base em uma projeção da EPE, é de que o país deverá alcançar 25 GW de capacidade instalada em energia fotovoltaica, por meio de investimentos de mais de 125 bilhões de reais até 2030. (TOLMASQUIM, 2016)

Como território brasileiro recebe elevados índices de irradiação solar, quando comparado com países europeus, onde a tecnologia fotovoltaica é disseminada para a produção de energia elétrica, e a tendência mundial é de diversificação da matriz elétrica e procura por fontes limpas e baratas de energia. A energia solar fotovoltaica, principalmente os SFCR, se destaca pelo durabilidade dos equipamentos (módulos e inversores), o baixo custo de manutenção, a facilidade de instalação em estruturas já existentes e o empréstimo de energia no sistema de compensação.

Com base nessa forma de geração de energia cada vez mais importante para o nosso país e para o mundo, este projeto se propõe a estudar os principais critérios de dimensionamento dos projetos de SFCR bem como analisá-los sob a ótica da sua viabilidade financeira. Para isso desenvolveu-se um código que auxilie no checagem do cumprimento dos critérios de dimensionamento.

# 1.2 MOTIVAÇÃO

A motivação para este trabalho é dividida nos seguintes tópicos:

- adquirir conhecimento sobre a engenharia de geração de uma forma de energia em crescimento no mercado;
- aprendizado sobre a energia solar, que além de ser uma forma de energia limpa, possui uma facilidade maior de ser instalada em porte menor e consequentemente, mais fácil de ser difundida;
- contribuir com projetos fotovoltaicos dentro do Instituto Militar de Engenharia, fomentando e servindo de exemplo para iniciativas e trabalhos futuros;

#### 1.3 OBJETIVO

Durante o estudo de energia solar fotovoltaica e no desenvolvimento de outro projeto, um questionamento gerou a motivação para o presente trabalho: como auxiliar a escolha de um arranjo fotovoltaico para um local com área determinada, e quais arranjos apresentam um critério financeiro que supra as necessidades de um cliente.

Assim temos como objetivo:

desenvolver um programa que dimensione arranjos fotovoltaicos a partir de bases de dados e realize análises de indicadores financeiros a fim de auxiliar um projeto de SFCR.

#### 1.4 ESTRUTURA DO TRABALHO

O presente trabalho está dividido em seis capítulos. Este capítulo é uma breve introdução sobre o objeto de estudo e as condições de contorno do problema.

No capítulo 2 é abordada a energia solar e os componentes principais utilizados em um SFCR.

No capítulo 3, são abordados os principais indicadores e conceitos financeiros utilizados no programa.

No capítulo 4 trata-se da metodologia usada na solução do problema proposto. Apresenta-se o fluxo de funcionamento da ferramenta desenvolvida e lógica de funcionamento dos algoritmos utilizados em cada módulo do programa.

No capítulo 5 apresentam-se os resultados obtidos de um teste para a localidade do IME, os dados de teste e analisa-se o comportamento observado.

Por fim, no capítulo 6 há a conclusão onde são descritos os principais resultados do projeto, pontos de melhoria e sugestões para a continuação da pesquisa.

#### 2 SISTEMAS FOTOVOLTAICOS

O objetivo deste capítulo é o entendimento de conceitos básicos sobre energia solar e sobre os seus componentes.

# 2.1 A RADIAÇÃO SOLAR

#### 2.1.1 TIPOS DE RADIAÇÃO

A irradiação ou irradiância - medidas em  $W/m^2$  e  $Wh/m^2$ , respectivamente - solar que atingem o planeta pode ser decomposta em planos. No plano horizontal, a radiação é a soma das componentes direta e difusa, enquanto que no plano inclinado, além das duas componentes citadas, possui uma parcela da reflexão na superfície. Para fins de geração fotovoltaica, a de maior interesse é a Irradiação Global Horizontal  $(I_{gh})$ , sendo a soma da Irradiação Difusa Horizontal  $(I_{dh})$  – parcela dispersa e atenuada por reflexões em nuvens, poeira, vapor de água e outros elementos em suspensão na atmosfera - e da Irradiação Direta Normal  $(I_{dn})$  – parcela que atinge o solo diretamente, sem reflexões. Em dias nublados, a parcela principal é a  $(I_{dh})$ , enquanto que em dias claros prevalece a  $(I_{dn})$ . (TOLMASQUIM, 2016)

De acordo com (CRESESB, 2014), devido a perdas da atmosfera a radiação média que chega à superfície terrestre em um dia claro e sem nuvens é cerca de 1000  $W/m^2$ .A radiação solar muda de acordo com a massa de ar atmosférico percorrido até alcançar a superfície. O coeficiente (AM − AirMass) ou Massa de Ar quantifica as alterações da atmosfera, significando a razão entre o comprimento que a radiação solar direta percorre até um ponto na superfície e o comprimento mínimo percorrido, que ocorre ao "meio dia solar", quando o Sol está diretamente sobre o meridiano local. Denomina-se  $AM_x$  quando o coeficiente é igual a x.  $AM_0$  significa a massa de ar antes de percorrer a atmosfera, ou seja sem perdas. (MASTERS, 2004)

#### 2.1.2 HORAS DE SOL PLENO

Para o uso de energia elétrica, é necessário saber o quanto de iluminação é disponível para a região na qual os geradores serão instalados. Para se expressar o valor acumulado de energia solar ao longo de um dia utiliza-se o número de Horas de Sol Pleno (HSP). Esta

grandeza significa o número de horas em que a irradiância solar deve permanecer constante e igual a 1  $kW/m^2$ , para a energia resultante ser igual à energia disponibilizada pelo Sol em um dado local, acumulada ao longo de um dado dia. A grandeza está exemplificada na figura 2.1 (CRESESB, 2014)

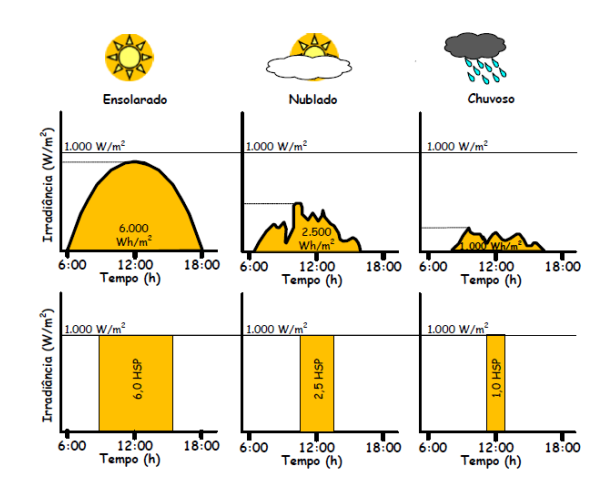

Figura 2.1: Exemplo de perfis de radiação solar diária com valores equivalentes de HSP. (PINHO, 2008)

Algumas instituições e organizações fornecem publicamente bases de dados com os valores médios de radiação medidos em diversas localidades.

### 2.2 ÂNGULOS DA GEOMETRIA SOLAR

Os ângulos descritos abaixo são os necessários para entendimento dos geradores fotovoltaicos e da energia solar e estão retratados na figura 2.2. De acordo com (CRESESB, 2014) são definidos:

- Angulo de Incidência  $(\theta)$ : ângulo formado entre os raios do Sol e a normal à superfície utilizada para captação.
- Inclinação da superfície de captação ( $\beta$ ): ângulo entre o plano da superfície e o plano horizontal [0° 90°].
- Ângulo Azimutal do Sol  $(\gamma_s)$ : É o ângulo entre a projeção dos raios solares no plano horizontal e a direção Norte-Sul. O deslocamento angular é medido a partir do Norte (0<sup>°</sup>) geográfico, sendo positivo quando a projeção se encontrar à direita do Sul (a Leste) e negativo quando se encontrar à esquerda (a Oeste).
- Ángulo Azimutal da Superfície  $(\gamma)$ : ângulo da projeção normal à superfície no plano horizontal e a direção Norte-Sul. Obedece às mesmas convenções do azimute solar.

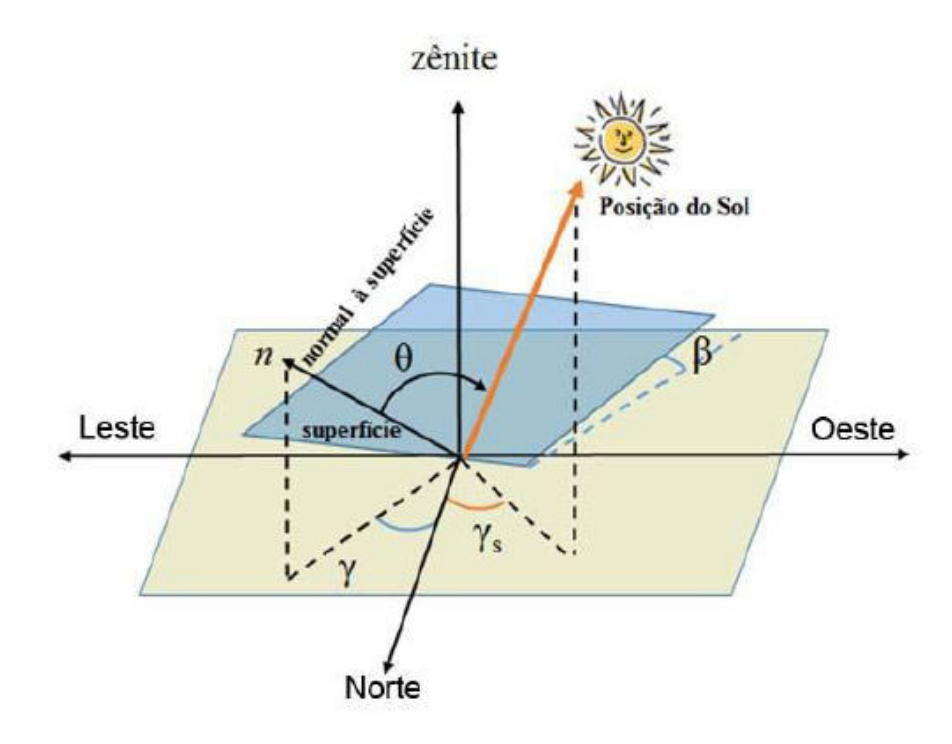

Figura 2.2: Ilustração da orientação de uma superfície inclinada em relação ao mesmo plano. (CRESESB, 2014)

### 2.3 CÉLULAS SOLARES

Uma célula fotovoltaica é um dispositivo capaz de converter fótons em uma tensão e corrente elétricas através do efeito fotovoltaico.

Descoberto por Becquerel em 1839, o efeito fotovoltaico foi observado quando este iluminou uma solução ácida e percebeu uma diferença de potencial entre eletrodos imersos na solução. Já os primeiros dispositivos que podem ser denominados de células fotovoltaicas foram fabricados em selênio e desenvolvidos por C. E. Frits em 1883. (CRESESB, 2014)

Apesar de existirem várias tecnologias de fabricação de células fotovoltaicas, o tipo de célula que domina o mercado é a feita a partir de lâminas de silício, poli cristalino ou mono cristalino. Na figura 2.3 mostra-se a distribuição do mercado de células solares de 2000 a 2011 pela tecnologia de fabricação, com as células de silício mono cristalino e poli cristalino, m-Si e p-Si, respectivamente, com a maior fatia do mercado.

### 2.3.1 PRINCÍPIO DO FUNCIONAMENTO DE UMA CÉLULA FOTOVOLTAICA

Materiais denominados semicondutores, são caracterizados por possuírem uma banda de valência totalmente preenchida por elétrons e uma banda de condução sem elétrons -

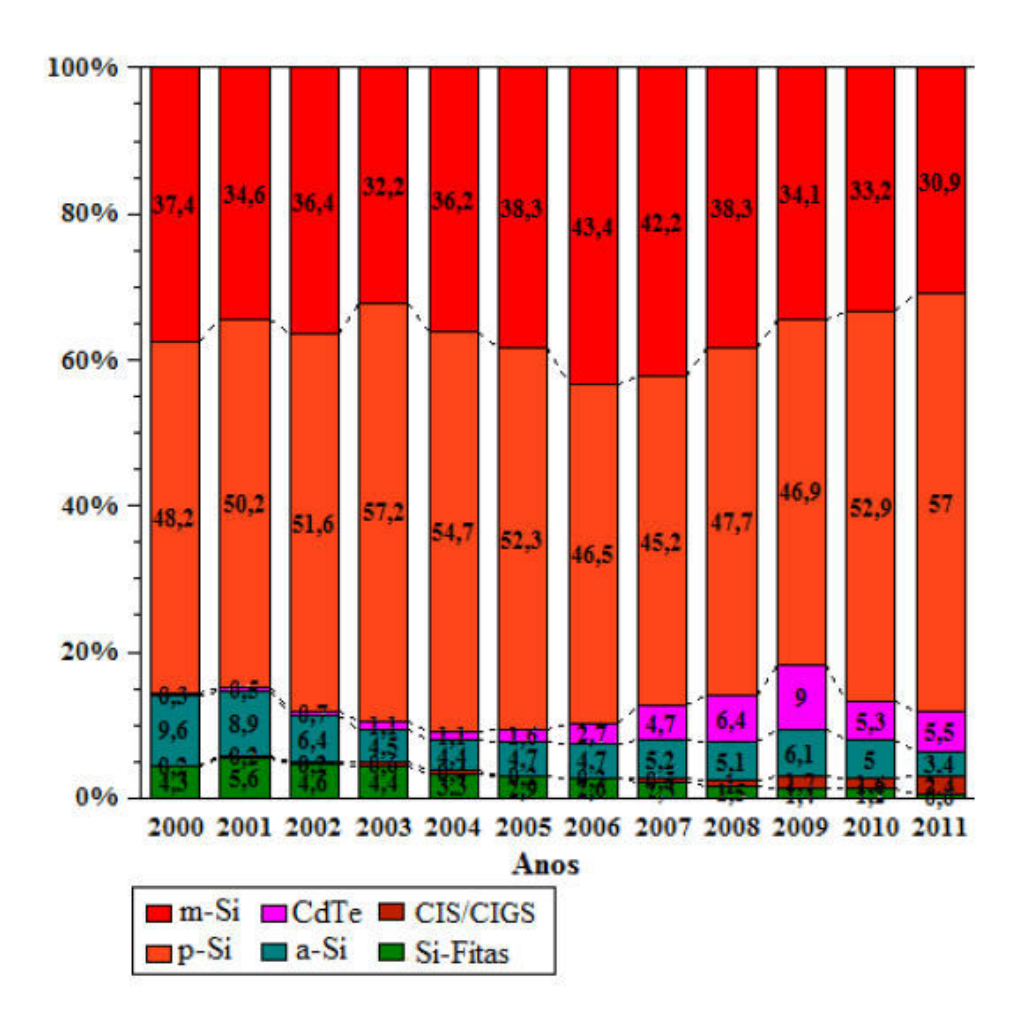

Figura 2.3: Distribuição das tecnologias usadas na produção industrial de células fotovoltaicas. (CRESESB, 2014)

ou vazia - na temperatura do zero absoluto. Assim o comportamento principal de um semicondutor é ser um isolante a 0 K. A separação entre as duas bandas de energia permitidas dos materiais semicondutores é denominada de banda proibida, bandgap, ou simplesmente gap, e representada por  $E<sub>g</sub>$ , pode atingir até 3 eV (elétron-volt), diferenciando estes materiais dos materiais considerados isolantes, nos quais a bandgap é maior que  $3eV$ . (CRESESB, 2014)

A bandgap  $E_g$  do silício é de 1.12 eV. Ao adquirir este valor de energia, um elétron se livra da atração eletrostática do seu núcleo, saltando para a banda de condução. Para a célula fotovoltaica, essa energia vem de um fóton oriundo da luz solar. Quando um fóton com mais que 1.12 eV é absorvido por uma célula solar, um único elétron salta para a banda de condução, deixando um núcleo com carga +4 com somente 3 elétrons ligados a ele. Ou seja, há uma carga positiva associada ao átomo de silício, chamada de lacuna. Caso não haja um jeito de separar o elétron livre e a lacuna, haverá uma recombinação

e a energia associada será liberada em forma de luz, que é o princípio de funcionamento dos diodos emissores de luz (LED). (MASTERS, 2004)

Para evitar a recombinação de elétrons e lacunas é necessário a aplicação de um campo elétrico, feito através da chamada junção pn. Para criação da junção, é necessário realizar a dopagem, que consiste na introdução de pequenas quantidades de outros elementos, denominados impurezas ou dopantes, que mudam drasticamente as propriedades elétricas do material intrínseco(material sem impurezas) (CRESESB, 2014).

Segundo (CRESESB, 2014) junção pn é formada quando há dopagens de dois tipos diferentes de um mesmo material, a dopagem tipo p, e a tipo n.

- Dopagem tipo n: quando é adicionado ao material intrínseco um elemento com mais elétrons na camada de valência. No caso do silício são pentavalentes como fósforo (P), arsênio (As), ou antimônio (Sb), que doam elétrons ao silício.
- Dopagem tipo p: quando é adicionado ao material intrínseco um elemento com menos elétrons na camada de valência. No caso do silício são trivalentes como boro (B), alumínio (Al), gálio (Ga) e índio (In). São impurezas chamadas de aceitadoras de elétrons e para fins de raciocínio podemos chamá-las de "doadoras de lacunas"ao material intrínseco.

Ao se juntar um material com dopagem tipo n e outro com dopagem tipo p os elétrons livres fluirão por difusão para o lado p e as lacunas para o lado n, criando um campo elétrico que se opõe à movimentação de novos elétrons e lacunas. Também é criado pelo campo elétrico uma região sem cargas móveis no encontro dos dois materiais, chamada de região de depleção. Nota-se que a descrição anterior é a de um diodo pn, então para a corrente fluir é necessário uma tensão  $V_d$  aplicada ao diodo. (MASTERS, 2004) No caso de uma célula fotovoltaica, os elétrons e lacunas serão gerados principalmente pela incidência de luz, e o fluxo dos portadores de carga é mostrado na figura 2.4.

### 2.3.2 CARACTERÍSTICAS ELÉTRICAS DAS CÉLULAS FOTOVOLTAICAS

De acordo com (CRESESB, 2014) a corrente de uma célula solar é a soma entre a componente do diodo semicondutor com a corrente oriunda dos fótons da radiação solar. Esta corrente em função da tensão aplicada pode ser descrita pela equação 2.1:

$$
I = I_L - I_0 * \left[ \exp\left(\frac{qV}{nkT}\right) - 1 \right] \tag{2.1}
$$

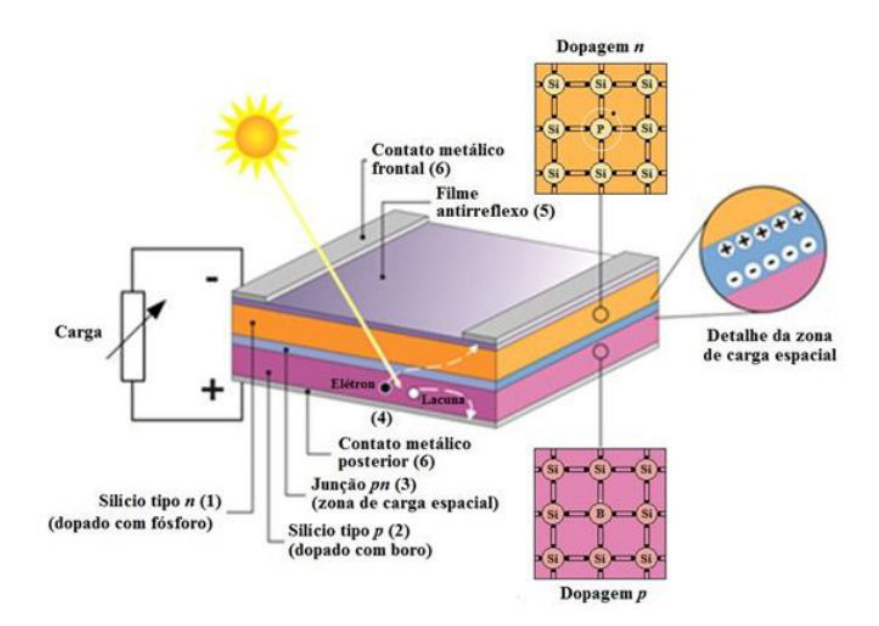

Figura 2.4: Estrutura básica de uma célula fotovoltaica de silício. (CRESESB, 2014)

na qual:

- $I_L$  corrente gerada pelos fótons (A);
- $I_0$  corrente de saturação reversa do diodo (A);
- n fator de idealidade do diodo, obtido de forma experimental e adimensional;
- q carga do elétron (C);
- k constante de Boltzmann (J/K);
- $T$  temperatura absoluta $(K)$ .

Quando é adicionado a esta equação resistências em série devido as junções de metalsemicondutor, malhas metálicas e etc., e resistências em paralelo devido a curtos na junção pn temos a equação real da curva característica de uma célula fotovoltaica, com  $R_s$  sendo a resistência em série e $R_p$ a de paralelo, exemplificadas na equação 2.2 (CRESESB, 2014):

$$
I = I_L - I_0 * [\exp(\frac{q(V + IR_s)}{nkT}) - 1] - \frac{V + IR_s}{R_p}
$$
\n(2.2)

A figura 2.5 é a representação do circuito de uma célula fotovoltaica. O diodo D é a influência da junção pn no escuro (quando não há incidência de luz solar).

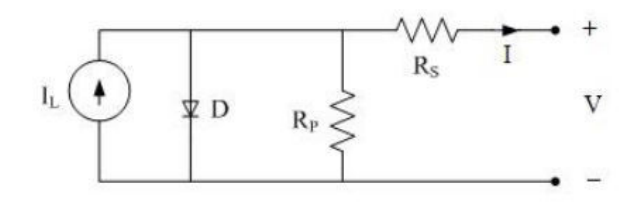

Figura 2.5: Circuito elétrico representando uma célula fotovoltaica. (CRESESB, 2014)

# 2.3.3 ASSOCIAÇÃO DE CÉLULAS FOTOVOLTAICAS

Para uma célula, quando em condições padrão, a equação descrita em 2.2 gera uma curva chamada de curva I-V. Essa curva é delimitada pela tensão de circuito aberto  $(V_{oc})$  e pela corrente de curto circuito  $(I_{sc})$ , representada pela figura 2.6.

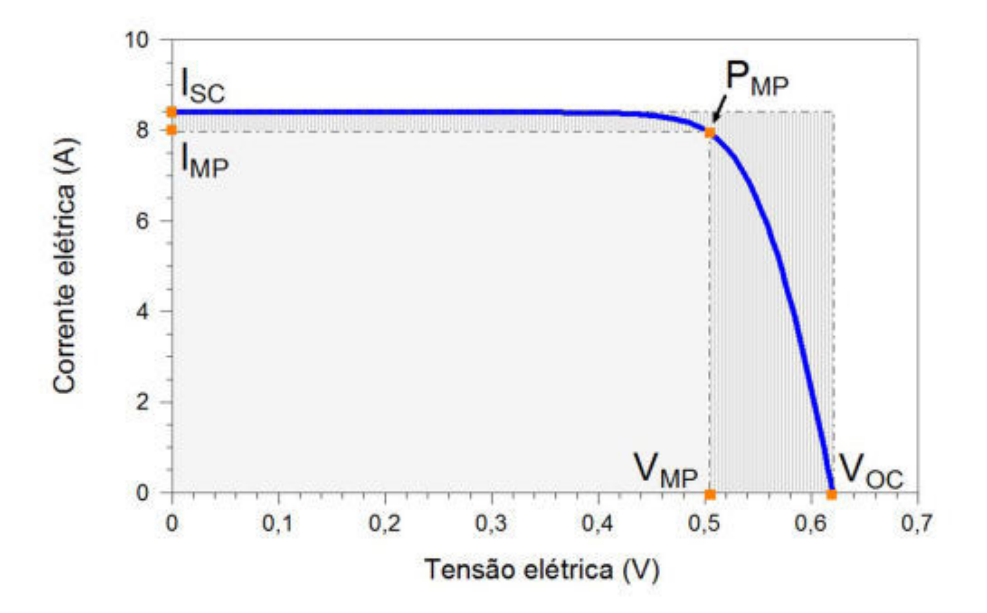

Figura 2.6: Curva  $I - V$  de uma célula fotovoltaica (CRESESB, 2014)

Para criação de um módulo fotovoltaico convencional, várias células são associadas em série e depois em paralelo. Visto que uma única célula possui tensão aproximada de 0.5V, as séries são responsáveis pelo aumento de tensão fornecida, e ao alcançar da tensão desejada são formados os módulos fotovoltaicos, com valores comuns de 36 ou 72 células em série. Ao se associar módulos em paralelo, se aumenta a corrente de curto circuito, formando os arranjos fotovoltaicos. (MASTERS, 2004)

As associações entre células são exemplificadas nas figuras 2.7 e 2.8.

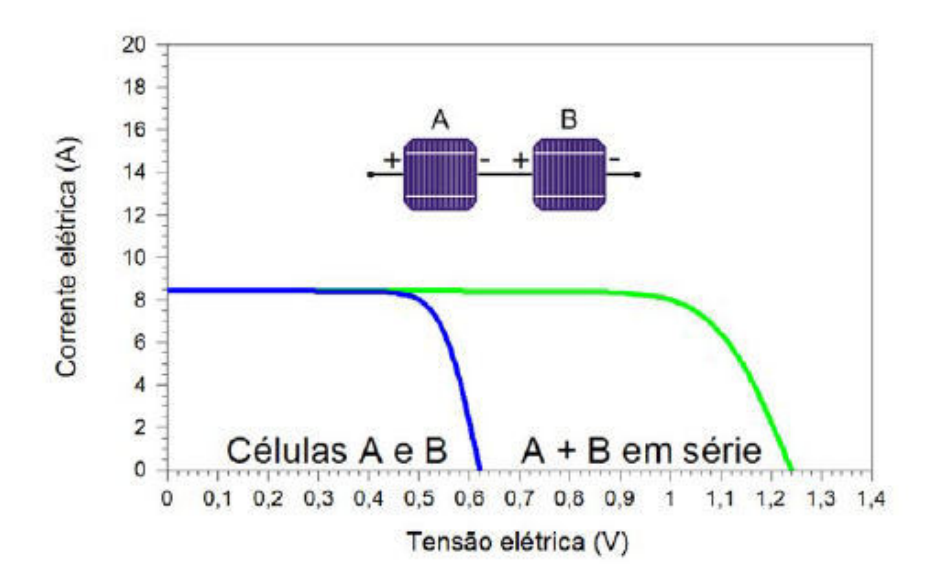

Figura 2.7: Associação em série de células fotovoltaicas. (CRESESB, 2014)

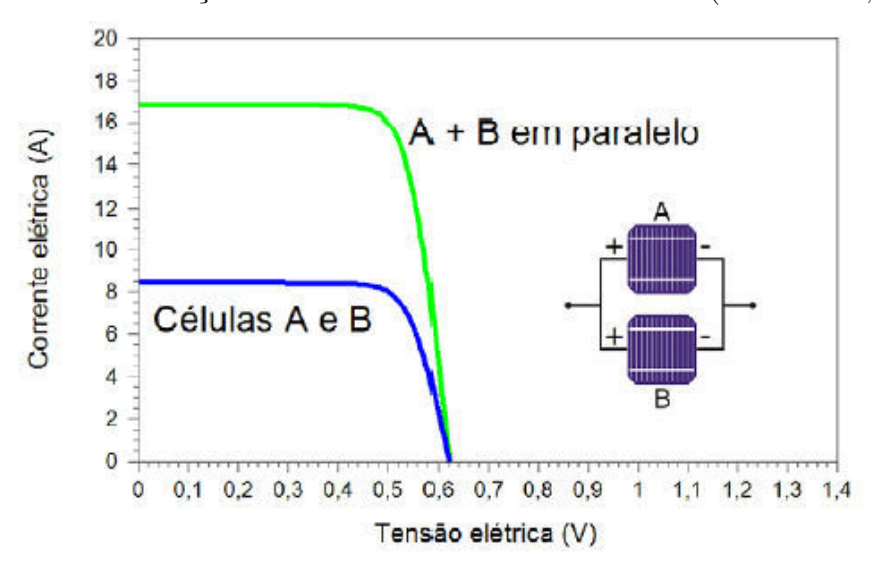

Figura 2.8: Associação em de células fotovoltaicas. (CRESESB, 2014)

# 2.4 CLASSIFICAÇÃO DOS SISTEMAS FOTOVOLTAICOS

Segundo (CRESESB, 2014) os sistemas fotovoltaicos podem ser divididos em dois tipos clássicos:

- Sistemas Fotovoltaicos Isolados (SFI): sistema desconectado da rede elétrica, podendo utilizar somente energia de origem solar, com armazenamento em baterias para uso em momentos sem irradiação ideal.
- Sistemas Fotovoltaicos Conectados à Rede (SFCR): sistema conectado à rede elétrica, onde a energia do gerador fotovoltaico é aproveitada pela rede elétrica, com

desconto na tarifa de energia do consumidor.

Há também os sistemas híbridos, onde qualquer um dos dois sistemas citados anteriormente são ligados com geradores a combustível fóssil.

# 2.5 MÓDULOS

Os módulos fotovoltaicos, também chamados de painéis fotovoltaicos, são compostos por arranjos de células fotovoltaicas que captam a luz do Sol e criam uma diferença de potencial elétrico gerando energia.

# 2.6 CONDIÇÕES PADRÃO DE MEDIÇÃO

Para padronização, há duas condições de teste e medição de módulos fotovoltaicos:

- STC (em inglês, Standard Test Conditions): são as condições padrão nas quais todos os módulos solares são medidos, com irradiância de 1000  $W/m^2$ ,  $AirMass$  de 1,5 e temperatura da célula de 25◦C].
- NOCT (em inglês, Nominal Operating Cell Temperature): como as STC não são verossímeis na maioria dos casos, a NOCT foi criada para definir a temperatura comum de operação das células. Ela é obtida quando o módulo está em circuito aberto com irradiância de 800  $W/m^2$ , com a temperatura do ar de 20°C e vento incidindo a 1 m/s. (CRESESB, 2014)

#### 2.6.1 CARACTERÍSTICAS DOS MÓDULOS FOTOVOLTAICOS

Quando os terminais de uma célula fotovoltaica são curto circuitadas a tensão gerada será nula e a corrente será a de curto circuito  $(I_{sc})$ . Quando os terminais forem abertos, a corrente produzida será nula e a tensão será a de circuito aberto  $(V_{oc})$ . A tensão e corrente no ponto de máxima potência  $(P_{PM})$ , onde o produto da corrente e tensão é máximo, são representados pela tensão nominal  $(V_N)$  e a pela corrente nominal  $(I_N)$ . Os módulos são principalmente identificados nos catálogos pela sua potência elétrica de pico  $(W_p)$ , que é a máxima potência  $(P_{PM})$  nas STC. (MASTERS, 2004)

A eficiência de um módulo pode ser calculado a partir de suas curvas I − V e P − V. Segundo (CRESESB, 2014), a eficiência  $(\eta)$  da célula pode ser calculada através da Equação 2.3.

$$
\eta = \frac{P_{MP} * FF}{(A * G)}
$$
\n(2.3)

na qual:

A - a área do célula;

- G irradiância solar;
- FF fator de forma.

O FF é um fator que vai de 0 a 1 e está relacionado com o formato P − V , quanto mais próximo de 1, mais a curva se aproxima de um formato retangular. Fisicamente o fator de forma e a eficiência variam de acordo com a construção do módulo.

### 2.6.2 IMPACTO DA TEMPERATURA E RADIAÇÃO SOLAR NAS CURVAS I-V

Segundo (MASTERS, 2004), a temperatura de operação dos módulos afeta significativamente as características elétricas do componente. Por isso, os fabricantes em seus catálogos fornecem coeficientes que permitem a partir das condições normais de operação calcular a potência, corrente e tensão produzidas em condições reais de operação. Três principais coeficientes são fornecidos  $\alpha_{P_{MP}}$ ,  $\alpha_{V_{OC}}$  e  $\alpha_{I_{SC}}$ .

A temperatura da célula  $(T_{cella})$  pode ser calculada a partir da temperatura ambiente e do coeficiente NOCT de acordo com a equação 3.2 abaixo:

$$
T_{cellula} = T_{amb} + \left(\frac{NOCT - 20^{\circ}}{A * G}\right)S\tag{2.4}
$$

Na figura 2.10 apresentam-se curvas I − V para diferentes valores de irradiância e temperatura. Na parte (a) observa-se que existe uma correlação direta entre a radiação e a corrente de curto-circuito. Na parte (b) observa-se que a medida que a temperatura do módulo aumenta,  $V_{oc}$  diminuiu consideravelmente. Isso indica que há um deslocamento para a esquerda do ponto de máxima potência com o aumento da temperatura, o que reduz a potência gerada e a eficiência do módulo. Desse modo, a temperatura de operação da célula é um fator importante para o dimensionamento do projeto (MASTERS, 2004).

De acordo com (CRESESB, 2014), para um módulo solar a variação da tensão de circuito aberto com a temperatura é dada por:

$$
V_{oc}(T) = V_{ocstc} \cdot (1 + \beta \cdot (T - 25))
$$
\n(2.5)

na qual:

 $V_{oc}$  - Tensão de circuito aberto na temperatura T (V);

 $V_{oeste}$  - Tensão de circuito aberto nas STC (25°C);  $\beta$  - Coeficiente de temperatura do módulo em porcentagem por K.

As influências do sombreamento e da temperatura na curva I-V de um módulo podem ser exemplificadas graficamente na figura 2.9.

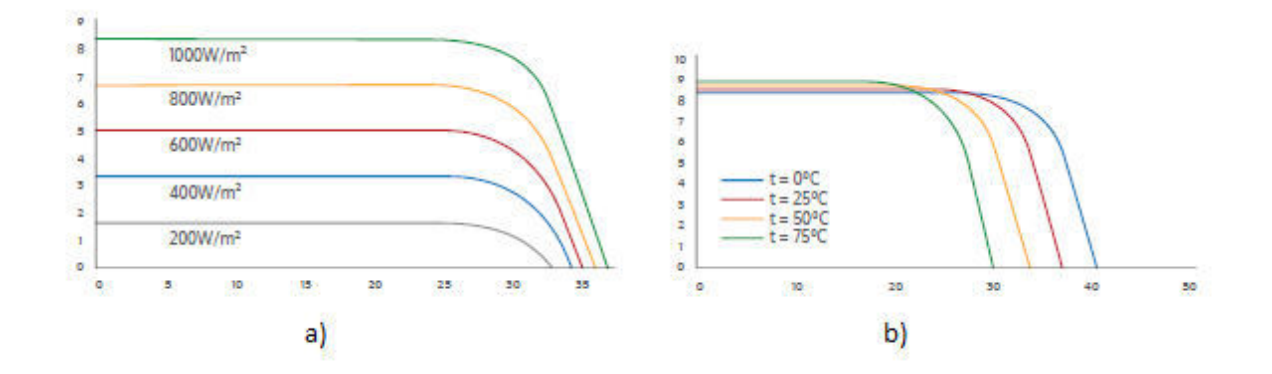

Figura 2.9: Influência da irradiação e da temperatura na curva I-V de um módulo. (CRE-SESB, 2014)

### 2.6.3 EFEITO DO SOMBREAMENTO NAS CURVAS I-V

O sombreamento dos módulos, mesmo que parciais, podem diminuir significativamente a potência produzida. Diodos são utilizados para mitigar esse efeito, sendo conectados em série ao final de cada string de módulos (diodos de bloqueio) ou conectados em antiparalelo com uma ou mais células (diodos de desvio) (CRESESB, 2014).

A figura 2.10 mostra um módulo de n células, sendo o circuito equivalente da enésima representado e sendo  $V_{n1}$  a tensão produzida pelas outras (n-1) células. Para o caso (a), todas as células estão submetidas a corrente I e a enésima célula tem seu funcionamento normal, sendo o diodo diretamente polarizado. Para o caso (b), há sombreamento total da enésima célula, o que implica que  $I_{sc}$  vale zero. A queda de tensão produzida por  $R_p$  faz com que o diodo seja polarizado de modo reverso, não conduzindo. Supondo que a produção da mesma corrente I, a enésima célula apenas contribui para a queda de tensão produzida por  $R_s$  e  $R_p$ , reduzindo a tensão V produzida pelo módulo. Por isso, há potência dissipada e a célula vira acaba produzindo calor, podendo romper o vidro e fundir polímeros e metais pertencentes ao módulo (MASTERS, 2004).

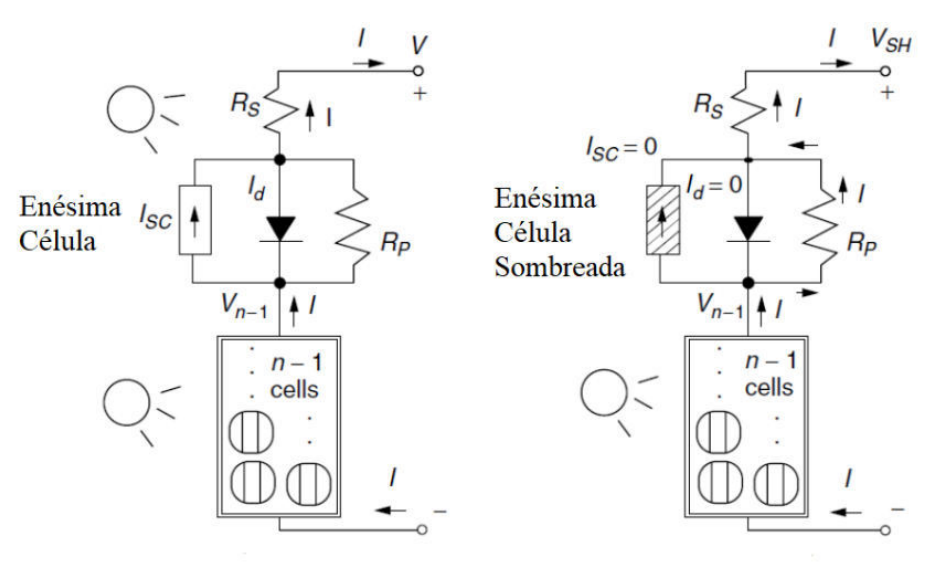

(a) Todas as células expostas ao Sol

(b) Uma célula sombreada

Figura 2.10: Efeito do sombreamento de uma célula. (MASTERS, 2004)

O efeito de sombreamento para uma célula, totalmente sombreada, 50% sombreada e duas células 100% sombreadas é ilustrado na figura 4.2, a qual possui uma reta vertical que simboliza a tensão de carregamento aproximada (13 V) de um banco de baterias de 12 V. Nota-se que a potência entregue para a bateria varia bastante com o efeito de sombreamento das células de um módulo. Algumas tecnologias de células estão menos sujeitas a perda de rendimento quando sofrem sombreamento, é o caso das células a filmes finos em comparação com a de c-Si.

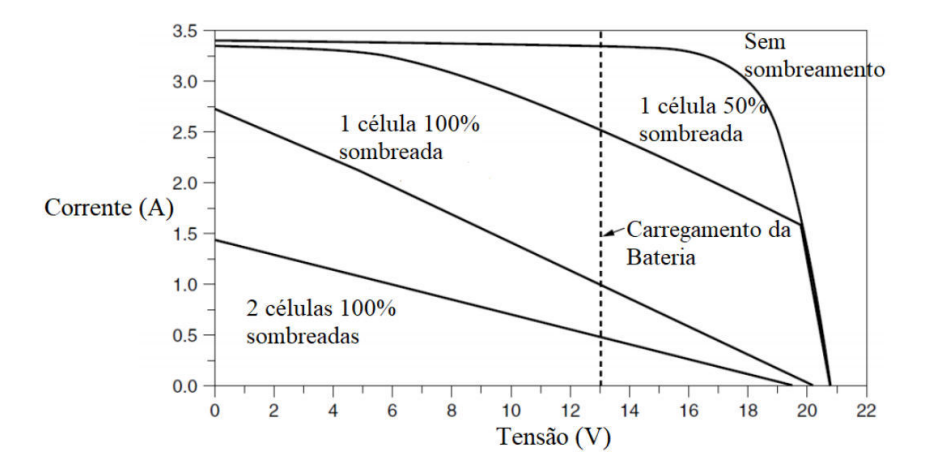

Figura 2.11: Efeito do sombreamento na curva I-V de um módulo. (MASTERS, 2004)

# 2.6.4 EFEITO DA INCLINAÇÃO E AZIMUTE DOS MÓDULOS NA GERAÇÃO

A inclinação e o azimute que serão instalados os módulos é um fator determinante para o desempenho de sistemas FV. As condições do local que deverão ficar os módulos podem limitar a instalação utilizando inclinação e azimute ótimos de geração. Nesse sentido, faz-se necessário entender o quão significante é esse efeito face a um eventual custo de adequação do local.

A potência gerada é máxima quando a inclinação do módulo é próxima da latitude do local e o azimute está voltado para o norte geográfico. Um estudo sobre o desempenho de sistemas fotovoltaicos em função de latitude e azimute (JÚNIOR et al., 2017) realizou 112 simulações considerando 16 posições possíveis para o azimute e 7 posições possíveis para a inclinação, sendo ângulos variando de 0 a 30 graus de defasagem em relação a posição base.

Na figura 2.12 mostra-se a perda percentual para cada uma das simulações mencionadas:

| <b>Azimute</b><br>Inclinação | N    | <b>NNE</b> | <b>NE</b> | <b>ENE</b> | Ε    | <b>ESE</b> | <b>SE</b> | <b>SSE</b> | s          | <b>SSO</b>                                             | <b>SO</b> | <b>OSO</b> | $\circ$ | ONO  | <b>NO</b> | <b>NNO</b> |
|------------------------------|------|------------|-----------|------------|------|------------|-----------|------------|------------|--------------------------------------------------------|-----------|------------|---------|------|-----------|------------|
| $0^{\circ}$                  | 1.00 | 1.00       | 1,00      | 1,00       | 1,00 | 1,00       | 1,00      | 1,00       | 1,00       | 1,00                                                   | 1,00      | 1,00       | 1,00    | 1,00 | 1,00      | 1,00       |
| $5^\circ$                    | 0,20 | 0.28       | 0,50      | 0,84       | 1,25 | 1,68       | 2,05      | 2,31       | 2,41       | 2,31                                                   | 2.05      | 1,68       | 1.25    | 0.84 | 0,50      | 0.28       |
| 10 <sup>°</sup>              | 0.00 | 0.14       | 0.55      | 1,18       | 1.98 | 2,84       | 3,63      | 4,19       | 4,39       | 4,19                                                   | 3,63      | 2,84       | 1,98    | 1,18 | 0.55      | 0,14       |
| $15^\circ$                   | 0,41 | 0.60       | 1,14      | 2,02       | 1.98 | 4,47       | 5,70      | 6,60       | 6,94       | 6,60                                                   | 5,70      | 4,47       | 3,17    | 2,02 | 1,14      | 0,60       |
| $20^\circ$                   | 1,42 | 1,64       | 2,28      | 3,33       | 4,80 | 6,54       | 8,25      |            | 9,54 10,04 | 9,54                                                   | 8,25      | 6,54       | 4,80    | 3,33 | 2,28      | 1,64       |
| 25°                          | 3,02 | 3.25       | 3,93      | 5,11       | 6,84 |            |           |            |            | 9,01 11,24 12,97 13,65 12,97 11,24                     |           | 9,01       | 6,84    | 5,11 | 3,93      | 3,25       |
| $30^\circ$                   | 5,21 | 5.43       | 6,09      | 7,32       |      |            |           |            |            | 9, 27 11, 85 14, 62 16, 85 17, 75 16, 85 14, 62 11, 85 |           |            | 9,27    | 7,32 | 6,09      | 5,43       |

Figura 2.12: Perda de energia anual em porcentagem. (JÚNIOR et al., 2017)

Observa-se que a o ângulo de inclinação e o azimute dos módulos podem gerar perdas significativas na potência do gerador FV. No entanto, percebe-se que há uma faixa relativamente ampla de inclinações e azimutes que não geram perdas superiores a 2%.

#### 2.7 INVERSORES

O inversor tem como principal função converter a energia elétrica em corrente contínua (CC), gerada pelas células, para energia elétrica em corrente alternada (CA), compatível com a rede e os equipamentos elétricos. Os inversores se baseiam em circuitos eletrônicos de potência chaveados que permitem controlar o estado de condução, convertendo através desse controle, a tensão CC para tensão CA. Em um SFCR, a tensão de saída convertida deve ter características de qualidade adequadas para que se conecte à rede elétrica e atenda as exigências da concessionária. Os inversores podem ser monofásicos ou trifásicos e também podem se associar em paralelo para cumprir o requisito de potência. (CRESESB, 2014) O principal componente para a construção dos circuitos chaveados são

os IGBT, do inglês Insulated Gate Bipolar Transistors e os MOSFETS, do inglês Metal Oxide Semiconductor Field Effect Transistor.

# 2.7.1 FAIXA SEGUIDORA DE POTÊNCIA MÁXIMA

De acordo com a curva I-V de um módulo fotovoltaico, tem-se um ponto de potência máxima. Entretanto, devido a variações de temperatura e de irradiância causadas pelo clima e por outros fatores, a faixa de potência máxima pode variar drasticamente pela passagem de uma nuvem, por exemplo. Por isso é interessante que os inversores ajustem a potência máxima da nova curva I-V. Esse ajuste é chamado de seguimento do ponto de potência máxima (SPPM em português e MPPT em inglês). O seguimento é feito através da eletrônica de potência e faz parte do circuito do inversor, com eletrônica de potência. (CRESESB, 2014)

O seguimento de potência máxima pode ser de dois modos

- $\bullet\,$  Direto: medem corrente e tensão instantâneas para encontrar o ponto  $P_{max}$ e possuem como vantagem a rapidez em reagir a variações súbitas.
- Indireto: estes utilizam uma referência, de corrente, temperatura dos módulos ou outros dados, e estimam o ponto  $P_{max}$ . São mais sujeitos a imprecisão. (CRESESB, 2014)

# 2.7.2 INVERSORES PARA SFCR

Segundo (CRESESB, 2014) os inversores próprios para SFCR podem ser divididos em:

- Inversores Centrais: trifásicos, ideais para Usinas Fotovoltaicas;
- Inversores Multistring: trifásicos ou monofásicos, com mais de uma entrada SPPM, próprio para uso urbano. O intuito das várias entradas é a possibilidade de diversos arranjos estarem presentes no mesmo inversor;
- Inversores de String: com capacidade própria para microgeração, possuem somente uma entrada SPPM;
- Módulo c.a: apenas um módulo associado a um micro inversor.

Neste trabalho é utilizado principalmente Inversores de String e Multistring.

#### 3 INDICADORES FINANCEIROS

# 3.1 SISTEMA DE COMPENSAÇÃO DE CRÉDITO

O sistema de compensação de energia elétrica permite que a energia ativa gerada por uma unidade de micro geração ou mini geração seja cedida, por meio de empréstimo gratuito à distribuidora local e seja posteriormente compensada com o consumo de energia nessa mesma unidade, ou em outros casos definidos em lei. No Brasil, o sistema de compensação é regulado pela ANEEL através da Resolução Normativa ANEEL n. 517, de 11 de dezembro de 2012 (ANEEL, 2012) .

Na prática, o sistema permite que consumidores retirem da conta de luz a energia gerada pelo SFCR. No entanto, mesmo que a geração seja suficiente para cobrir todo o consumo, o cliente ainda será obrigado a arcar com o custo de disponibilidade de energia, valor cobrado pela concessionária para garantir a energia no ponto de entrega. Para o cálculo dos indicadores financeiros, será considerado uma economia o valor correspondente ao abatimento em reais na conta do consumidor final.

#### 3.2 INDICADORES FINANCEIROS

Durante a elaboração de um empreendimento de geração solar, é importante que se tenha em mente as premissas financeiras adotadas. A natureza dos equipamentos escolhidos, da radiação solar no local, das condições do terreno e das regras tarifárias são determinantes para que se alcance uma rentabilidade compatível com a prevista. Para o projetista, é importante ter em mente os principais indicadores financeiros de avaliação de projetos disponíveis. Cada indicador revela um aspecto mais relevante da análise financeira de um projeto e em muitos casos é necessários avaliá-los em conjunto para se tenha um retrato adequado. Abaixo serão tratados três dos principais indicadores de desempenho financeiro.

#### 3.2.1 VALOR PRESENTE LÍQUIDO

O Valor Presente Líquido (VPL) é uma fórmula matemática que consiste em trazer fluxos de caixa futuros a valor presente, descontados a uma taxa adequada. (JÚNIOR, 2013) O

objetivo é computar a economia total durante o ciclo de vida do projeto mas considerando o valor do dinheiro no tempo e o investimento inicial necessário para realizá-lo.

$$
VPL = \sum_{t=1}^{n} \frac{FC_t}{(1+i)^t}
$$
\n(3.1)

- $FC_t$  é o fluxo de caixa no tempo t;
- $\bullet$  *t* é o enésimo período de tempo;
- $\bullet$  *n* é o número de períodos;
- $\bullet$  *i* é o custo de capital.

### 3.2.2 TAXA INTERNA DE RETORNO

A taxa interna de retorno (TIR) é a taxa hipotética que quando aplicada aos fluxos de caixa futuros faz com que o valor presente líquido do fluxo seja zerado. O conceito da TIR tem por objetivo comparar a rentabilidade entre projetos de maneira que aqueles cujos fluxos tenham uma taxa de retorno maior do que o custo de oportunidade sejam escolhidos. (JÚNIOR, 2013)

$$
VPL = 0 = \sum_{t=1}^{n} \frac{FC_t}{(1 + TIR)^t}
$$
\n(3.2)

#### 3.2.3 TEMPO DE RETORNO

O tempo de retorno (TR) de um investimento é quando o lucro líquido resultante deste investimento se iguala ao valor despendido para executá-lo. É um indicador alternativo ao VPL e a TIR e tem como vantagem a fácil compreensão. No entanto o TR não reflete os fluxos gerados após o tempo de retorno e por isso é aconselhável em projetos com duração definida (JÚNIOR, 2013). Matematicamente é dado pela equação 3.3:

$$
TR = TI_0 = \sum_{t=0}^{T} CF_t
$$
\n
$$
(3.3)
$$

# 4 DESENVOLVIMENTO DO MODELO DE DIMENSIONAMENTO DO SISTEMA

Neste capítulo é explicado o funcionamento de todas as partes do programa e das bases de dados que o alimentam.

# 4.1 DESENVOLVIMENTO DO CÓDIGO FONTE

No que diz respeito às ferramentas relacionadas ao desenvolvimento do código fonte, conforme será abordado neste capítulo, a linguagem de programação escolhida para o desenvolvimento do projeto foi o MATLAB<sup>1</sup>. Optou-se por empregar essa linguagem pois ela é nativa ao *software* MATLAB, permite trabalhar facilmente com cálculo iterativos, tem uma boa capacidade de leitura de bases de dados externas e tem uma interface gráfica para rápida interpretação dos resultados.

# 4.2 FLUXOGRAMA DO PROJETO

O objetivo da ferramenta construída é que permita a determinado consumidor, cumprido todos os seus requisitos, avaliar a rentabilidade financeira do investimento em diversos tipos de arranjos (módulos e inversores) homologados e disponíveis no mercado. O código, de modo geral, recebe os dados de entrada de determinado consumidor, checa uma base de dados de módulos e inversores disponíveis, testa os critérios de dimensionamento para cada um dos arranjos e exibe graficamente o posicionamento desses arranjos segundo parâmetros financeiros. As macro etapas de funcionamento do código são descritas na figura 4.1.

<sup>1</sup>Fabricante MathWorks, Versão 2015

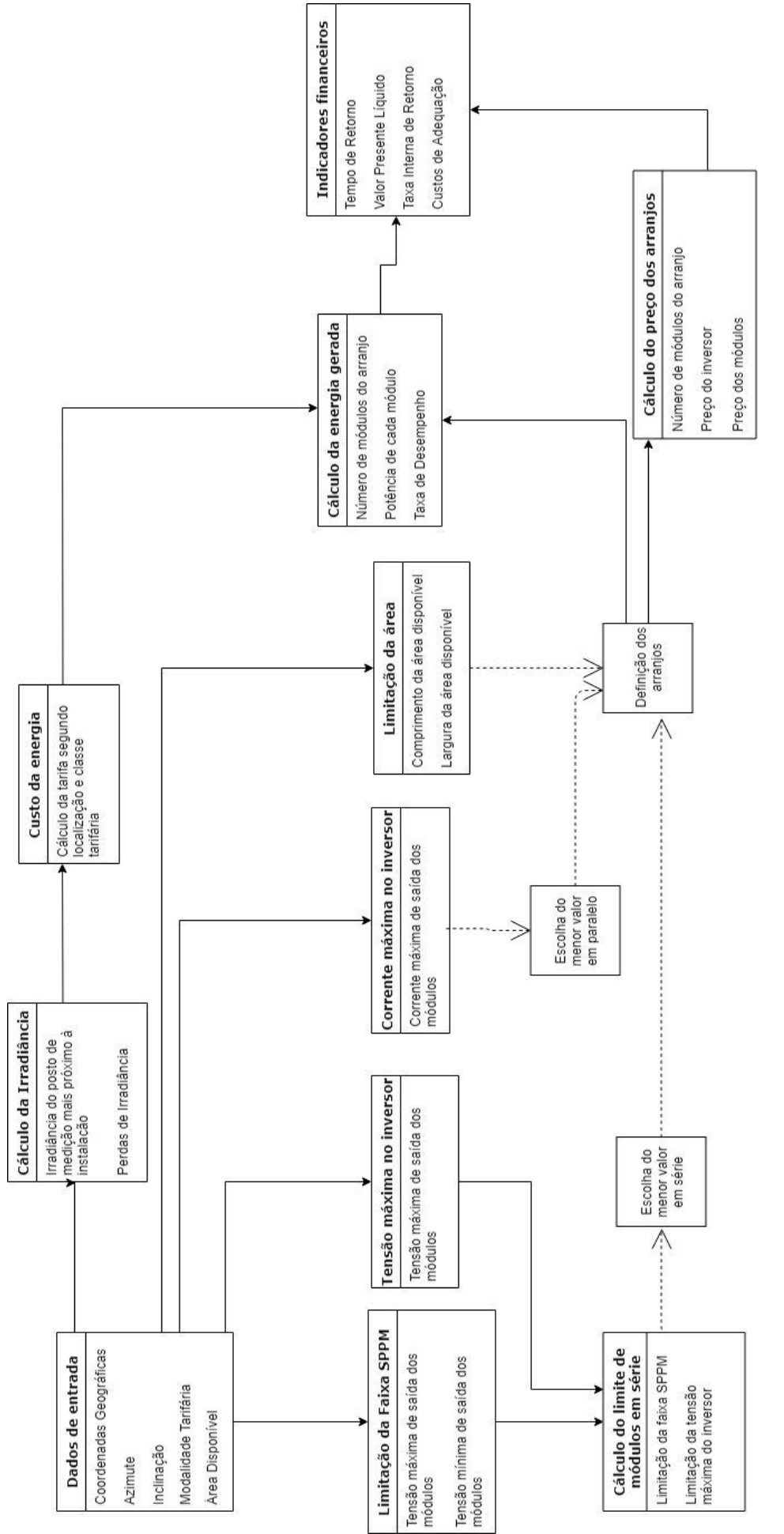

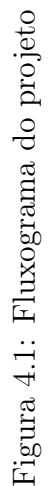

# 4.3 INICIALIZAÇÃO DO PROGRAMA E LEITURA DOS DADOS

Os dados de entrada são aqueles que o usuário deve inserir no programa de acordo com as condições de cada projeto e estão descritos abaixo.

- Área disponível: área disponível para os módulos, em metros quadrados, com dimensões de largura e comprimento;
- Coordenadas Geográficas: latitude e longitude do local;
- Azimute: direção para a qual os módulos estarão orientados, em sua sigla em português.
- Modalidade Tarifária: modalidade para a tarifa cobrada no horário fora de ponta do consumidor.
- Estado: estado no qual o consumidor está, idealmente deve ser atualizado para todas as concessionárias de energia do país.

Além desses dados, o programa sempre é inicializado com a leitura de quatro bases de dados auxiliares que servirão para o cálculo de mais parâmetros, que são:

- $\bullet$  Base de irradiação por localidade: retirada do software QGIS<sup>2</sup>, a base de dados fornece os valores mensais de horas de sol pleno para uma dada localidade.
- Base de inversores: lista com dados de inversores homologados pelo INMETRO (INMETRO, 2011).
- Base de módulos fotovoltaicos: análoga à base dos inversores.
- Base do custo de energia por classe tarifária: Base de valores da tarifa para uma dada concessionária do cliente. Para o programa foi utilizado o valor da Light (LIGHT, 2012).

# 4.3.1 EXTRAÇÃO DOS DADOS DE IRRADIÂNCIA

Como já explicado, um dos fatores mais importantes para o dimensionamento de um sistema fotovoltaico é a radiação solar que incide no local de instalação dos painéis. Para realizar a leitura dos dados de irradiância de entrada, utilizamos um software de leitura de dados geográficos, o QGIS. Essa etapa do desenvolvimento do código consiste em,

<sup>2</sup>QGIS, versão 3.2, 2018

utilizando o QGIS, converter uma base de dados pública de irradiância solar .GIS para um formato adequado de leitura pelo MATLAB, o .xlsx. É importante enfatizar o QGIS é projeto aberto e gratuito e que todas as informações referentes ao uso do programa podem ser encontrados em seu domínio na internet.

A Figura 4.2 mostra a interface do software QGIS:

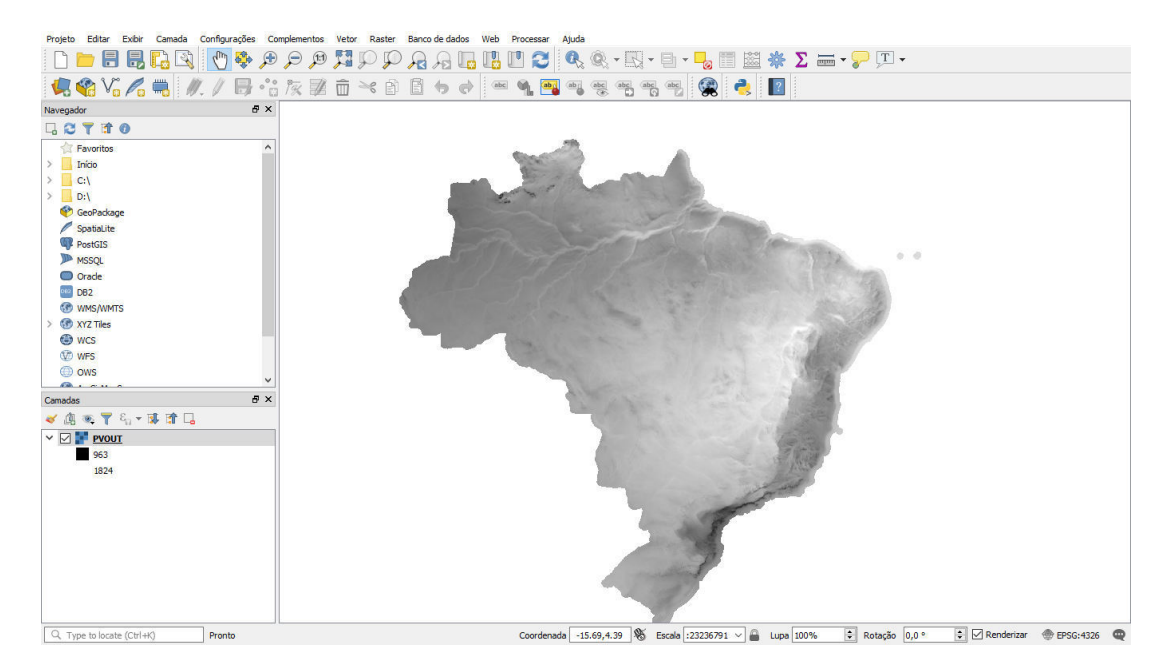

Figura 4.2: Imagem do programa QGIS. (QGIS, 2018)

# 4.3.2 CÁLCULO DE IRRADIÂNCIA

Como descrito na sessão anterior, ao inicializar o programa,é recebida a leitura de localização do usuário e carregada a base de dados de vários pontos de medição no território brasileiro. A base está disposta em formato .xlsx e em 14 colunas, a primeira coluna dispõe a latitude da coordenada do posto de medição, a segunda coluna dispõe a longitude da coordenada, e da terceira à décima quarta coluna as irradiâncias médias  $(kWh/kW_p)$ de janeiro a dezembro.

O funcionamento do algoritmo consiste em receber a localização de entrada e varrer a base de dados de irradiância oriundos do site Global Solar Atlas procurando pela medição que tenha sido feita no local mais próximo do desejado. (TWBG, 2016)

## 4.4 DIMENSIONAMENTO DOS MÓDULOS E INVERSORES

Será calculado para cada módulo e inversor da base de dados, o número máximo de módulos para um determinado inversor, em série e em paralelo com base em diversos critérios.

### 4.4.1 ÁREA DISPONÍVEL

Através dos dados de comprimento e largura da área disponível para instalação dos painéis e os mesmos dados dos próprios painéis, encontra-se um dos limites para o número máximo de módulos no local, através das equações 4.1 e 4.2:

$$
N_L = \lfloor \frac{L_{area}}{L_{modulos}} \rfloor \tag{4.1}
$$

$$
N_C = \lfloor \frac{C_{area}}{C_{modulos}} \rfloor \tag{4.2}
$$

nas quais:

 $N_L$  - Número máximo de módulos para a largura da área;

 $N_c$  - Número máximo de módulos para o comprimento da área;

 $L_{area}$  - Largura da área disponível  $(m)$ ;

 $C_{area}$  - Comprimento da área disponível  $(m)$ ;

 $L_{modulos}$  - Largura de um módulo fotovoltaico (m);

 $C_{modulos}$  - Comprimento de um módulo fotovoltaico (m);

Assim para este critério, o número máximo de módulos será:

$$
N_{modulos} = N_l.N_C \tag{4.3}
$$

# 4.4.2 TENSÃO DE ENTRADA

Segundo (CRESESB, 2014), a tensão de entrada do inversor é o somatório de todas as tensões dos painéis em série. Logo, para definir o número máximo de módulos em série por este critério, é escolhido o cenário com a maior tensão de circuito aberto, que é a maior tensão de um módulo. Sabendo que a curva I-V de um módulo varia com a temperatura como dito no Capítulo 2, a maior tensão de entrada que possível é a tensão na menor temperatura ambiente, que ocorre normalmente no inverno perto do nascer do sol. Assim:

$$
N_{modulosemsrie} = \lfloor \frac{V_{invmax}}{V_{ocTmin}} \rfloor \tag{4.4}
$$

na qual:

 $V_{invmax}$  - Tensão máxima de entrada admitida pelo inversor em corrente contínua (V);  $V_{ocTmin}$  - Tensão de circuito aberto na menor temperatura (V).

### 4.4.3 OPERAÇÃO DO INVERSOR NA FAIXA SPPM

Apesar do caso da maior tensão de entrada ser o citado anteriormente, a tensão c.c de entrada do inversor deve estar dentro dos limites de funcionamento do algoritmo SPPM. Logo deve-se avaliar se o número de painéis conectados em série satisfaz esse critério nos extremos possíveis, que são a maior e a menor temperatura de funcionamento do módulo. (CRESESB, 2014)

Então, são encontradas as tensões limites da faixa SPPM com a equação 2.5, com os valores SPPM no lugar de circuito aberto, temos que o número de módulos em série deve ser para este critério deve estar na faixa:

$$
\frac{V_{SPPMmin}}{V_{mpTmax}} < N_{modulos} < \frac{V_{SPPMax}}{V_{mpTmin}} \tag{4.5}
$$

onde:

 $V_{SPPMmin}$  - Tensão mínima da faixa SPPM (V);

 $V_{SPPMmax}$  - Tensão máxima da faixa SPPM (V);

 $V_{mnTmax}$  - Tensão da máxima potência na temperatura máxima;

 $V_{m\nu Tmin}$  - Tensão da máxima potência na temperatura mínima;

#### 4.4.4 LIMITE DE CORRENTE CONTÍNUA DO INVERSOR

Ainda segundo (CRESESB, 2014), um inversor possui uma limitação de corrente contínua de entrada, que independe do número de entradas SPPM. Como visto anteriormente no Capítulo 3, a corrente recebida pelo inversor é a soma das correntes das strings em paralelo.

Assim temos que o número de séries em paralelo é dada por:

$$
N_{seriesemparalelo} = \lfloor \frac{I_{ccmax}}{I_{sc}} \rfloor \tag{4.6}
$$

onde:

 $I_{ccmax}$  - Corrente máxima admitida pela entrada SPPM do inversor (A);

 $I_{sc}$  - Corrente de curto circuito do módulo nas STC.

### 4.4.5 RELAÇÃO ENTRE INVERSOR E MÓDULOS FOTOVOLTAICOS

Para melhorar o custo benefício do conjunto de módulos e inversores, costuma-se operar com o inversor em sobrecarga. Isso se dá devido ao aumento de temperatura de operação dos painéis, que sempre estão expostos ao sol.
Para isso é calculado o Fator de Dimensionamento de Inversores (FDI), grandeza adimensional que é a razão entre a potência do inversor em corrente alternada e a potência de pico dos módulos ligados a este. CRESESB (2014)

$$
FDI = \frac{P_{inverse}}{P_{fv}}\tag{4.7}
$$

 $P_{\text{inversor}}$  - Potência nominal do inversor em corrente alternada em W;

 $P_{fv}$  - Potência de pico do gerador fotovoltaico, ou seja, somatório das potências de todos os módulos ligados ao inversor, em Wp.

Os valores do FDI recomendados pelos fabricantes de inversores se situam na faixa de 0,75 a 1,05. CRESESB (2014)

#### 4.4.6 DIMENSIONAMENTO FINAL

O programa analisa todos os critérios acima para cada inversor e módulo cadastrados na base de dados, e então calcula o número máximo de módulos em série e em paralelo para cada inversor. Por motivos de custo/benefício e do FDI, é assumido que cada inversor funcionará com o valor máximo de módulos possível ligado a este.

## 4.5 ANÁLISES

Após o cálculo dos módulos e inversores, é feito o cálculo da energia gerada mensal, do ganho de energia e dos indicadores financeiros.

## 4.5.1 CÁLCULO DA GERAÇÃO

Assim, dado a potência de pico no gerador solar para um determinado inversor, a energia gerada pela seguinte equação:

$$
E = P_{fv} \cdot HSP_m \cdot TD \tag{4.8}
$$

onde:

 $E =$  Energia Gerada em  $Wh/m$ ês;  $P_{fv}$  - Potência do gerador fotovoltaico  $(W_p)$ ;  $HSP_m$  - Horas de sol pleno durante um mês; TD - Taxa de desempenho(adimensional);

TD é um fator que visa compensar diversas perdas envolvidas no sistema de geração, como queda de tensão, sombreamento, sujeira nos módulos e etc. Determinado de forma empírica, para as condições do Brasil o TD se encontra na faixa de 0,7 a 0,8. (CRESESB, 2014)

### 4.5.2 CUSTO DA ENERGIA

O custo da energia  $(Tarifa)$  varia de acordo com a classe tarifária e a localidade. Em cada estado a concessionária pratica um valor diferente de tarifa além de estar submetida a um regime tarifário diferente. Por sua vez, para calcular o valor economizado precisa-se saber o custo da energia nesta localidade. A base de dados de modalidades tarifárias consiste em uma estrutura com as tarifas praticadas em cada classe e para cada estado. São 27 estados onde para cada estado existem 5 modalidades possíveis. (ELETROBRÁS, 2011)

A partir da entrada de localização do usuário e da modalidade tarifária o programa encontra o custo de energia  $(R\$/kWh)$ . Na figura 4.3 apresentam-se as modalidades tarifárias existes:

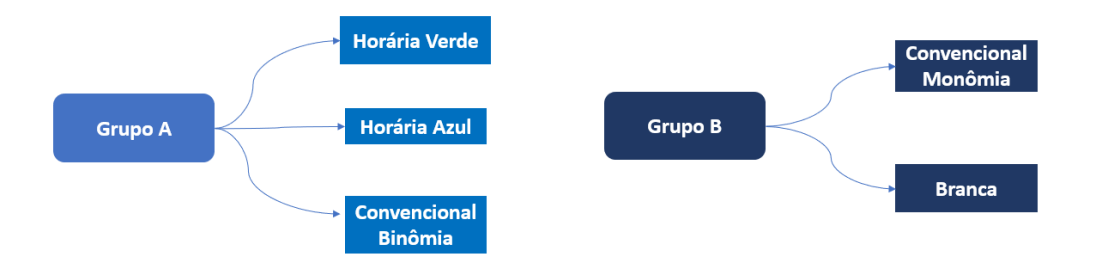

Figura 4.3: Modalidades tarifárias

#### 4.5.3 INDICADORES

O algoritmo de cálculo dos indicadores financeiros consiste em receber o fator de geração dos arranjos  $(kWh/kW_p)$ , a classe tarifária do consumidor, o investimento inicial na aquisição dos componentes e com esses dados projetar um fluxo de economia que resulta nos indicadores de investimento. Três indicadores são calculados para avaliar o investimento, a TIR, o VPL e o TR.

Seja o investimento inicial (I), as economias projetadas  $(E_t)$  e a taxa de desconto (TX), o vetor fluxo de economias (FE) será da forma da figura 4.4:

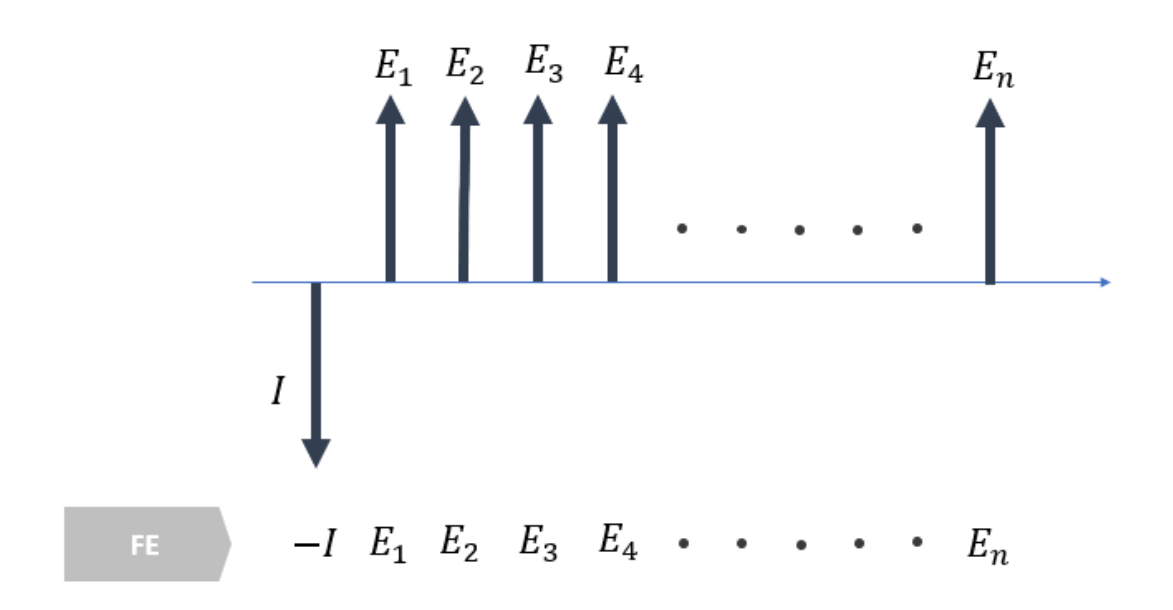

Figura 4.4: Fluxo de investimento - economia

Como já definidos no capítulo 3, o  $VPL$  e a  $TIR$  podem ser calculados utilizando funções nativas da biblioteca Financial Toolbox do MATLAB.

Já TR, não há função que calcule diretamente o indicador, por isso é necessário uma manipulação do código. São somados os elementos descontados a valor presente do vetor de economia (FE) e guardada a soma em uma variável, depois a cada iteração testa-se se a soma supera o valor investido inicialmente. Quando a condição for cumprida TR é a posição do último elemento somado.

#### 5 RESULTADOS

Neste capítulo, mostram-se os resultados obtidos com o código desenvolvido com os critérios apresentados no capítulo anterior. Como exemplo, utilizaram-se os dados do Instituto Militar de Engenharia, mas sem limitações como valor a ser investido, ou tempo de retorno. A ferramenta mostra todos os casos possíveis para uma base de dados e com as entradas características do local.

### 5.1 DADOS UTILIZADOS PARA ENTRADA

Além das bases de dados, os dados utilizados para o teste do código são referentes ao IME, que são:

- Coordenadas Geográficas 22,9◦ S e 43,2 O
- Azimute As telhas utilizadas como suporte dos módulos fotovoltaicos estão orientadas na direção Nordeste (NE).
- Inclinação das módulos as telhas utilizadas como suporte dos módulos fotovoltaicos estão inclinadas em aproximadamente 18◦ em relação ao solo.
- Estado do consumidor o estado utilizado no exemplo é o Rio de Janeiro, representado por RJ. Na idealidade, deve ser a concessionária do consumidor, com o seu valor específico de tarifa.
- Modalidade Tarifária Em formato char, é escrito no código a modalidade tarifário do consumidor, neste caso é tarifa Horária Azul.
- Comprimento e Largura da área utilizada As dimensões utilizadas das telhas é de 105,28 metros de comprimento e 5,80 metros de largura.
- Taxa de Desempenho (TD) O valor utilizado é de 0,7, o mais conservador possível pois estamos assumindo um número maior de perdas.

# 5.2 DADOS DE SAÍDA

Para cada conjunto de dados de entrada apresentado no capítulo 4 e na seção anterior as seguintes variáveis de saída são calculadas:

- TIR  $(\%)$ ;
- VPL  $(R$);$
- TR  $(anos);$
- Número de módulos;
- Economia Mensal  $(R$);$
- Potência Instalada  $(W_p)$ ;
- Investimento Inicial  $(R$)$ .

Após a leitura da base de dados e feitos os cálculos, as variáveis acima são calculadas para cada uma das combinações de módulos e inversores da base de dados. Logo, para cada módulo e inversor, há um arranjo associado. Entende-se por arranjo o conjunto formado por um inversor e o número máximo de módulos  $(N_{total})$  permitidos para aquele inversor, respeitados os critérios de dimensionamento apresentados no capítulo anterior.

## 5.3 REPRESENTAÇÃO DOS RESULTADOS

Nesta seção apresentam-se os gráficos que relacionam diversas grandezas de investimento em um sistema FV. O objetivo é a observação do comportamento dessas grandezas de forma que a tomada de decisão quanto a escolha de um arranjo mais rentável seja facilitada.

Para facilitar a análise e leitura, na tabela 5.1 mostra-se quais são os inversores apresentados nos gráficos a seguir. Dados mais completos sobre os módulos e inversores são apresentados no Apêndice A.

| Inversor       | Pot Max Entrada (W) | N entradas |
|----------------|---------------------|------------|
| 1              | 3.000               | 2          |
| $\overline{2}$ | 4.000               | 1          |
| 3              | 8.200               | 1          |
| $\overline{4}$ | 17.500              | 1          |
| $\overline{5}$ | 12.500              | 1          |
| 6              | 15.000              | 1          |
| 7              | 20.000              | 1          |
| 8              | 5.000               | 1          |
| 9              | 6.000               | 1          |
| 10             | 7.000               | 1          |
| 11             | 3.380               |            |

Tabela 5.1: Potência e entradas SPPM dos inversores

### 5.3.1 INVESTIMENTO (I)

O investimento inicial (I) consiste no custo, em Reais, de aquisição do arranjo, composto pelo preço do inversor com o preço de todos os módulos do arranjo.

### 5.3.2 POTÊNCIA INSTALADA (P)

A potência instalada (P) consiste na potência nominal de cada módulo multiplicado pelo número de máximo de módulos  $(N_{total})$  para aquele arranjo em Wp.

### 5.3.3 ECONOMIA MENSAL (E)

A economia mensal (E) é igual à energia mensal gerada multiplicada pela tarifa correspondente ao horário fora de ponta do local. A tarifa para este exemplo é de 0,473  $R\$/KWh.$ 

### 5.3.4 ARRANJOS MÁXIMOS

Na tabela 5.2, mostram-se os valores dos arranjos máximos para cada módulo e inversores. Esse valor, denominado  $N_{total}$ , será utilizado para os cálculos dos indicadores financeiros. Nota-se que em alguns casos o valor de  $N_{total}$  é nulo. Isso se deve ao não cumprimento dos critérios de área ou da faixa SPPM para qualquer combinação dos arranjos do módulo, por isso o programa descarta essas combinações.

Adotou-se o maior número de módulos possível por inversor para garantir a maior geração possível por arranjo. Nos gráficos que serão mostrados a seguir, cada ponto é um arranjo máximo.

|                        |          |            | $\cdot$    |            |            |    |                                     |            |            |             |             |
|------------------------|----------|------------|------------|------------|------------|----|-------------------------------------|------------|------------|-------------|-------------|
| Módulos Inversores     | Inversor | Inversor 2 | Inversor 3 | Inversor 4 | Inversor 5 |    | Inversor $6 \mid$ Inversor $7 \mid$ | Inversor 8 | Inversor 9 | Inversor 10 | Inversor 11 |
| Bosch C-Si M260        |          | 15         | 24         | 70         | 48         | 59 | 72                                  | 19         | 24         | 27          | 13          |
| Bosch C-Si M255        |          | 15         | 33         | 71         | 51         | 60 | 75                                  | 19         | 24         | 28          | 13          |
| Bosch C-Si M250        | 12       | 16         | 33         | 73         | 52         | 63 | 75                                  | 21         | 25         | 29          | 13          |
| Bosch C-Si M245        | 12       | 16         | 34         | 74         | 53         | 64 | 75                                  | 21         | 25         | 29          | 13          |
| AXITEC AC 250P/166 60S | 12       | 16         | 33         | 72         | 52         | 63 | 72                                  | 21         | 25         | 29          | 13          |
| AXITEC AC 255P/166 60S | 11       | 15         | 33         | 71         | 51         | 60 | 72                                  | 19         | 24         | 28          | 13          |
| AXITEC AC 260P/166 60S | $\Omega$ | 15         | 24         | 70         | 48         | 59 | 72                                  | 19         | 24         | 27          | 13          |
| CANADIAN CS6P-260P     |          | 15         | 25         | 70         | 50         | 59 | 75                                  | 19         | 24         | 27          | 13          |
| CANADIAN CS6P-265P     |          | 15         | 24         | 69         | 48         | 58 | 72                                  | 18         | 23         | 27          | 12          |
| CANADIAN CS6P-270P     |          | 14         | 24         | 67         | 48         | 57 | 72                                  | 18         | 23         | 26          | 12          |
| Sunedison MEMC - 290P  | 10       | 13         | 29         | 63         | 45         | 53 | 63                                  | 17         | 21         | 25          | 11          |

Tabela 5.2: Arranjos máximos para módulos e inversores

### 5.3.5 POTÊNCIA (P) X INVESTIMENTO (I)

Na figura 5.1 apresenta-se a relação entre potência instalada e investimento inicial para os arranjos máximos dos módulos e inversores que estão no apêndice A.

A análise do gráfico nos permite ver que existe uma clara relação de linearidade entre o valor investido em um sistema FV e a potência instalada deste. Há uma leve dispersão para baixo em relação à reta para os inversores 4,6 e 7, indicando possivelmente uma vantagem financeira para estes inversores.

O coeficiente angular da reta representa a grandeza  $R\$/W_p$ . A faixa com boa aproximação linear, conjunto dos inversores 1, 2, 3, 8, 10, 11, possuem coeficiente médio 3  $R\$/W_p$ . Já o inversor 5 de 2,5  $R\$/W_p$ , o inversor 6 de 2,4  $R\$/W_p$  e os inversores 4 e 6 de 2,35 R\$/Wp. Assim, assumindo que não há limitação de capital inicial, os melhores arranjos são os do inversor 7.

### 5.3.6 POTÊNCIA INSTALADA (P) X TEMPO DE RETORNO (TR)

O tempo de retorno reflete o tempo no qual o investidor está sujeito ao risco de não recuperar o seu investimento. No gráfico da figura 5.2 mostra-se a relação entre tempo de retorno e a potência instalada para todas os arranjos máximos. Esse resultado vai em linha com o obtido na figura 5.1 onde os inversores 4, 5, 6 e 7 apresentam um maior coeficiente  $R\$/W_p$ , consequentemente reduzindo o seu tempo de retorno.

Os inversores 4, 5, 6 e 7 tem potência nominal de 17.500 W, 12.500 W, 15.000 W e 20.000 W respectivamente. Isso mostra a tendência de que para sistemas de maior potência instalada obtêm-se menores tempos de retorno. Analisando isoladamente, quanto menor o tempo de retorno melhor o investimento. Apesar disso, devido a flutuações no preço, analisando somente o critério do tempo de retorno o inversor 9 parece mais atrativo, com tempo de retorno entre 2.5 e 3 anos. Entretanto a potência instalada é aproximadamente 3 vezes menor que a dos arranjos com o inversor 7. Neste caso o que definiria a escolha seria a limitação do investimento e a necessidade de geração do cliente.

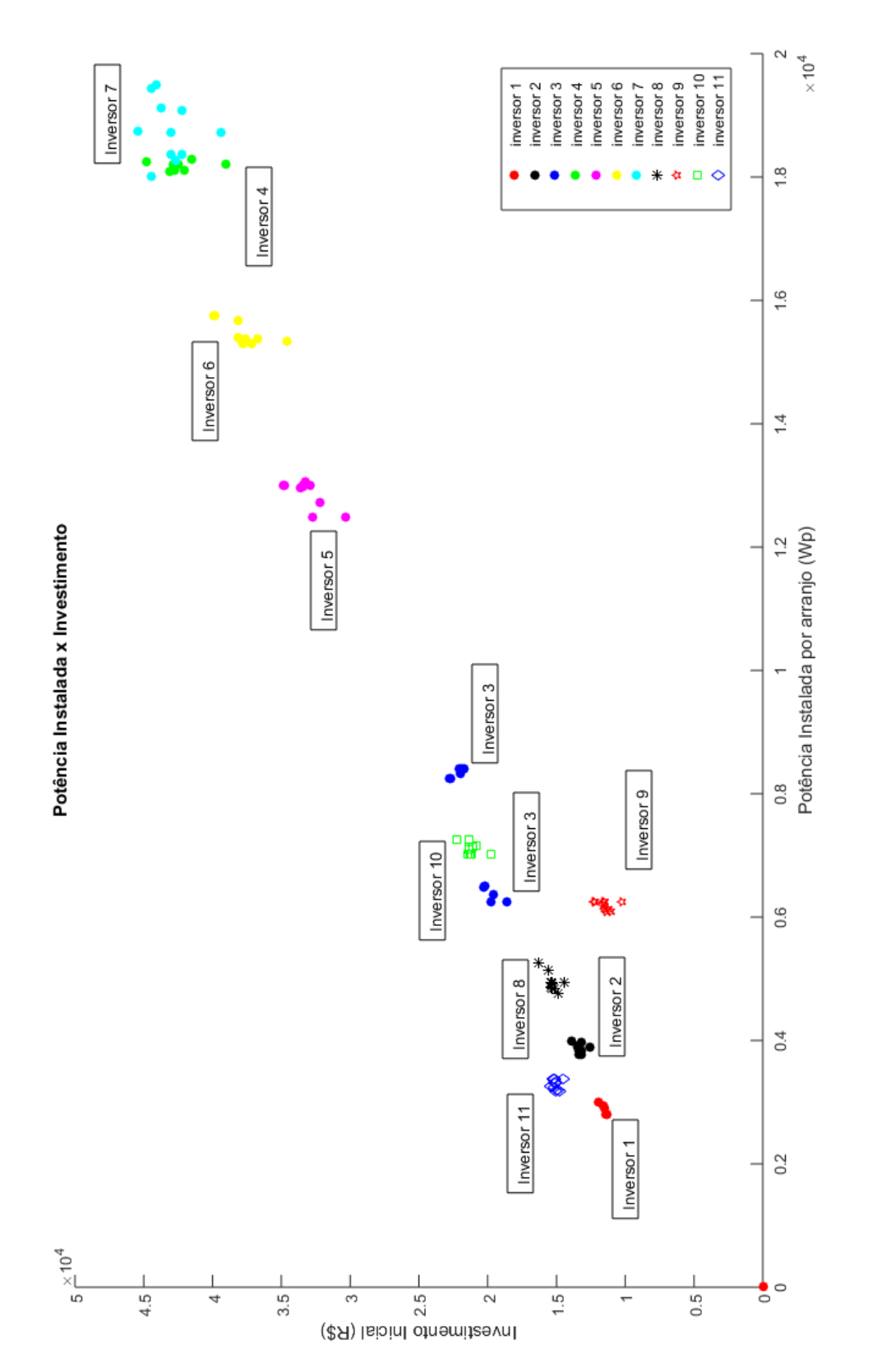

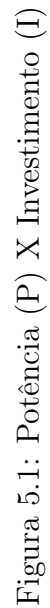

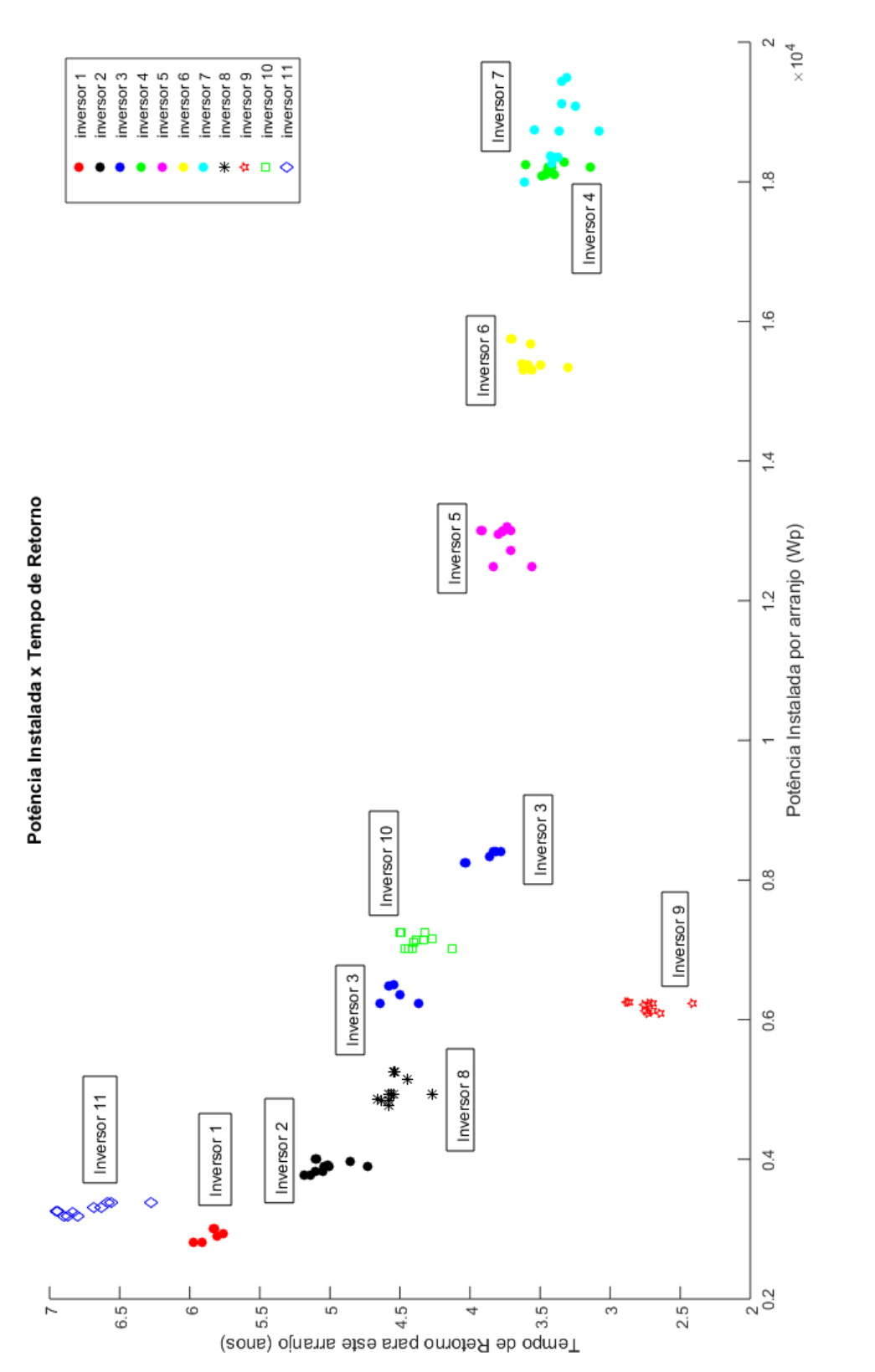

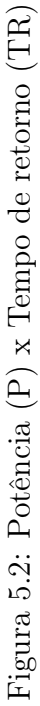

#### 5.3.7 TIR X TR

Na Figura 5.3 mostra-se a relação entre o tempo de retorno e a taxa interna de retorno. A forma exponencial da curva reflete a relação matemática que há entre a TIR e o TR. Vemos que quanto maior a taxa menor o tempo de retorno.

### 5.3.8 TIR X VPL

O gráfico da figura 5.4 mostra a relação da taxa interna de retorno com o valor presente líquido do investimento. Para a escolha de um investimento mais rentável deve-se procurar por aquele que tenha maior TIR e maior VPL. Confirmado os resultados dos demais indicadores, o inversor 7 é o mais rentável segundo essa análise. Nota-se que o inversor 9, devido a variações no preço, destoa do padrão de outros inversores, com TIR alta, mas VPL em torno de R\$ 30.000,00.

## 5.3.9 CUSTO DE ADEQUAÇÃO

Como visto na subseção 2.6.4, os painéis apresentam perdas de geração conforme sua inclinação e azimute. O custo de adequação (C) máximo por arranjo, pode ser calculado pelo percentual de perdas anuais, estimadas para determinada inclinação e azimute, vezes o VPL deste mesmo arranjo. O custo C reflete o valor máximo que vale a pena pagar em uma obra de adequação de estrutura ou na compra de acessórios sem reduzir o retorno do investimento.

Suponha um arranjo com valor de VPL de R\$50.000, 00, com a diferença de inclinação ótima de  $5^{\circ}$  e azimute sudeste. A perda anual nesse caso é de  $2,09\%$ , o que resulta em valor de C de R\$1.045, 00. É visto que C é muito baixo frente aos elevados custos de uma eventual adequação. Pode-se concluir que mudanças desse tipo façam sentido apenas para configurações que resultem em perdas percentuais elevadas.

O maior valor de C para essa configuração é cerca de R\$450, 00 para os arranjos do inversor 7, tornando esse custo de adequação inviável para uma obra real.

Na figura 5.5 mostra-se o custo máximo de adequação para uma simulação com os dados de entrada da seção 5.1.

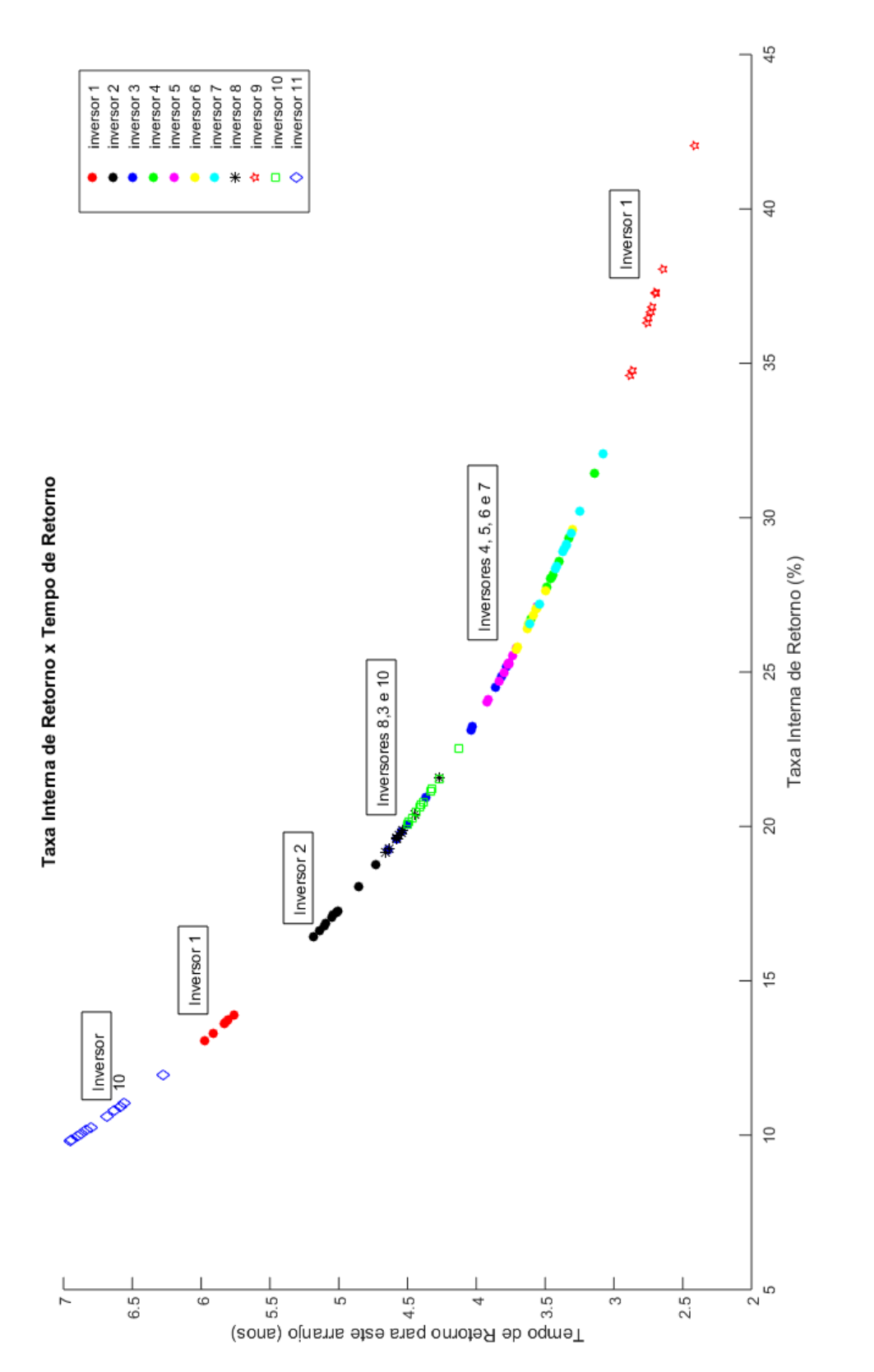

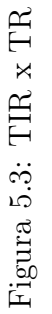

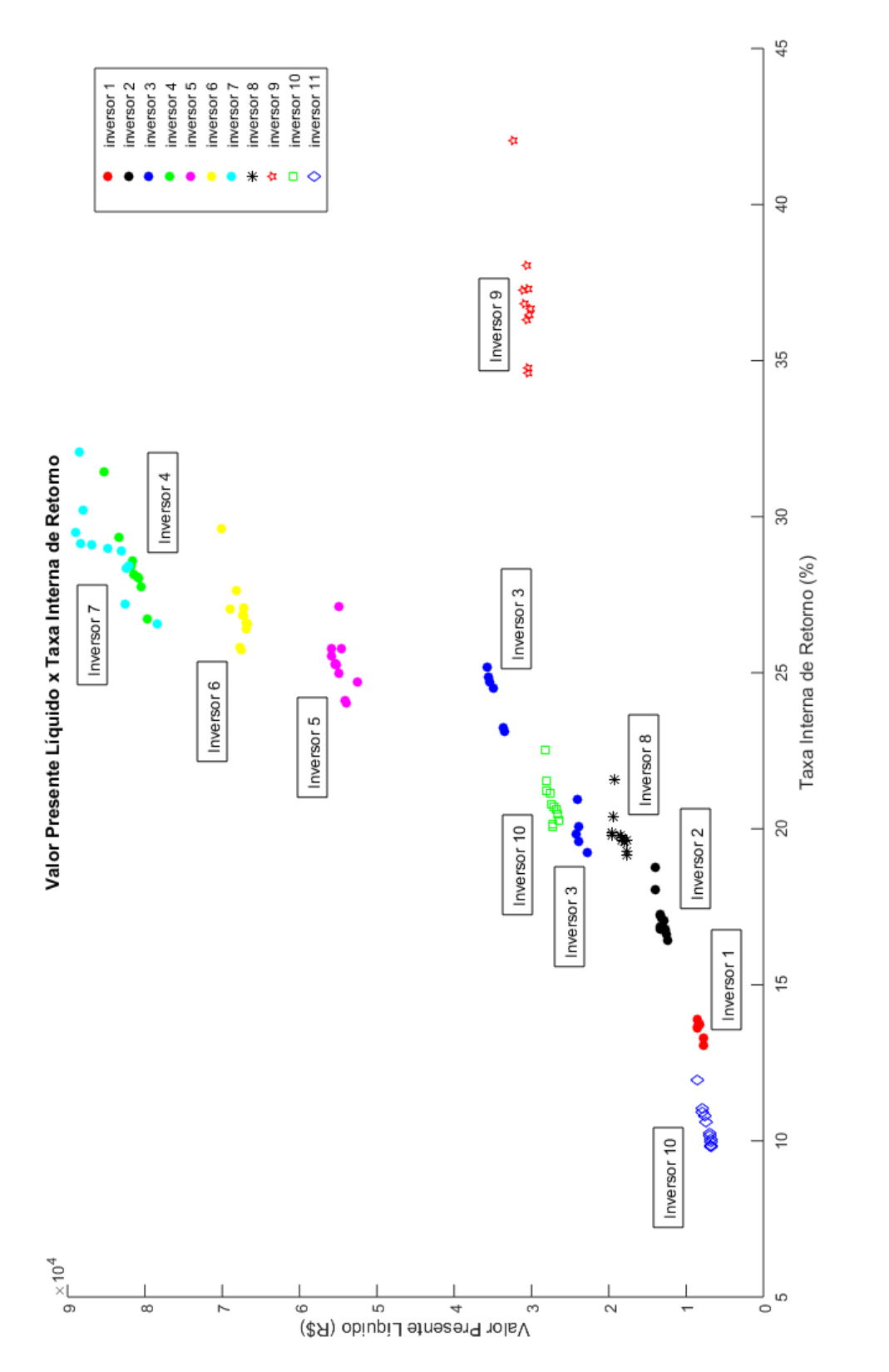

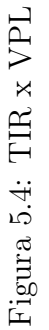

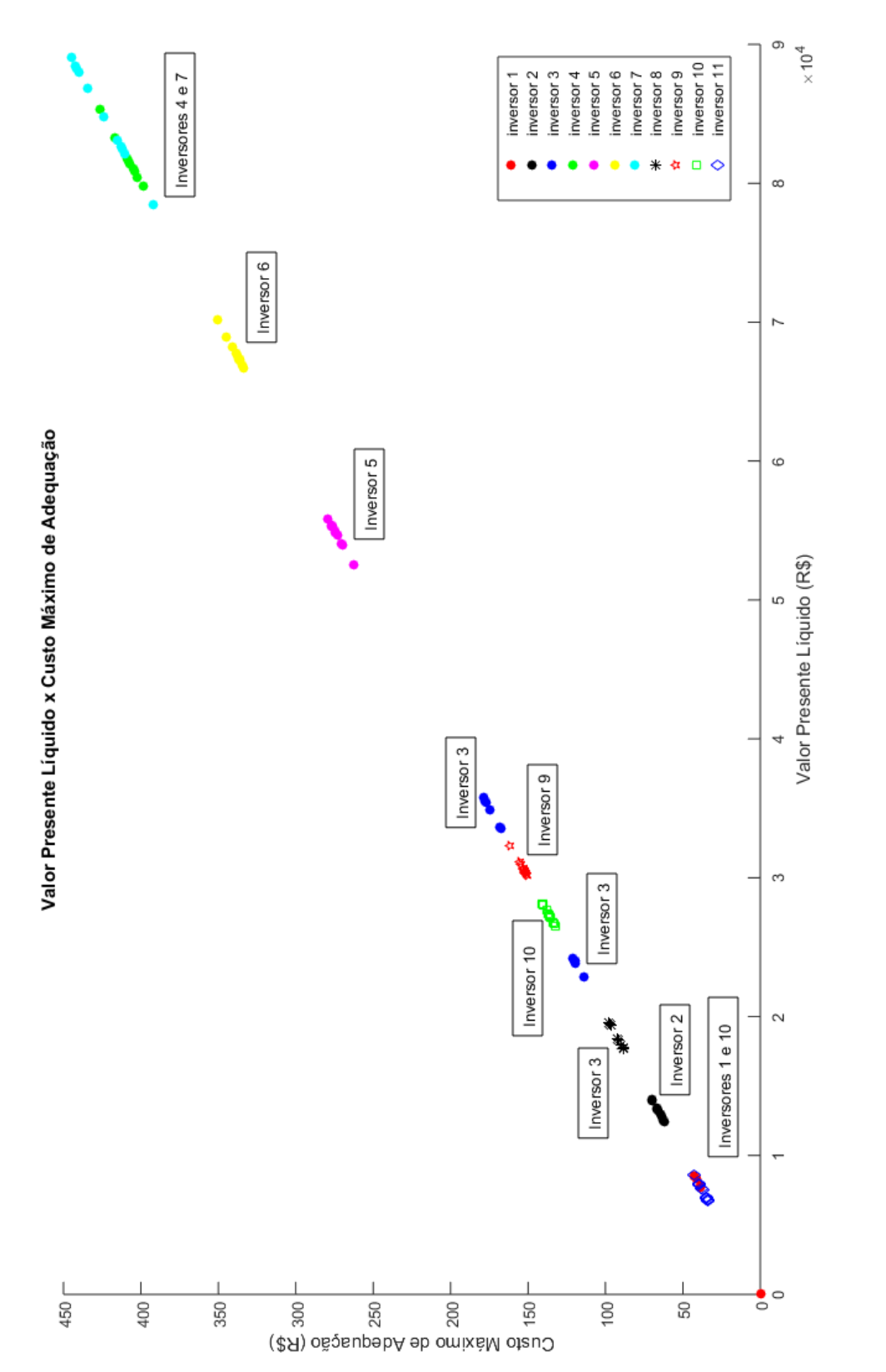

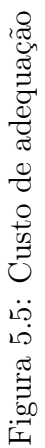

## 5.4 VALIDAÇÃO DOS RESULTADOS

Para validar o código desenvolvido foi utilizado um software de gerenciamento energético, o RETScreen Expert<sup>3</sup> . Este programa dispõe de um série de recursos que permite ao usuário simular as condições da instalção de um siste FV. O RETScreen permite entrar com a localidade da instalação, a inclinação e azimute dos módulos, o custo dos componentes e a economia mensal. Na aba "Finanças", como mostrado na figura 5.6, o software projeta um fluxo de caixa cumulativo e retorna os indicadores de viabilidade financeira.

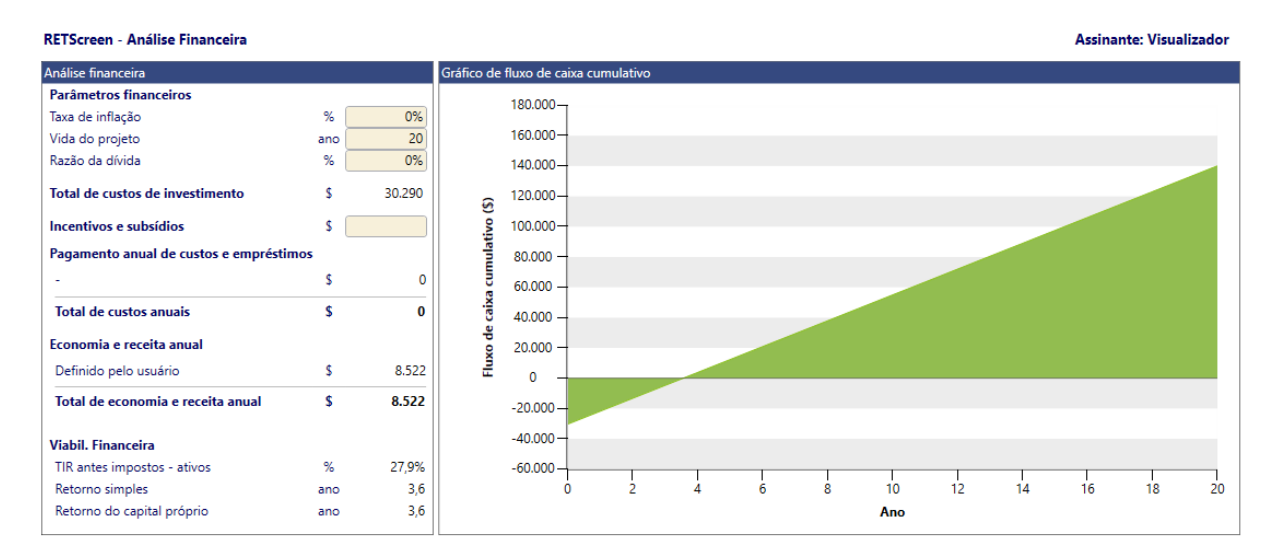

Figura 5.6: Exemplo para o arranjo com inversor 5 e módulo 1

O software também permite ao usário trabalhar com parâmetros mais sofisticados como taxa de depreciação e amortização da dívida, o código não foi desenvolvido tendo em vista tais parâmetros e por isso na validação não foram considerados.

Na tabela 5.3 mostram-se a TIR e o TR para alguns dados de entrada e as respostas obtidas no RETscreen para as mesmas configurações.

| Módulo                  | Inversor          | TR    | TIR | $\mid$ TR (RETscreen) $\mid$ | $\parallel$ TIR (RETscreen) |
|-------------------------|-------------------|-------|-----|------------------------------|-----------------------------|
| Bosch C-Si M260         | Inversor $5 \mid$ | 27,1  | 3.6 | 27,9                         | 3,6                         |
| Bosch C-Si M260         | Inversor $3$      | 20.9  | 4.4 | 22,5                         | 4.4                         |
| Bosch C-Si M260 $\vert$ | Inversor $9$      | 42.04 |     | 41,3                         | 2,4                         |
| Bosch C-Si M260         | Inversor 7        | 32,1  |     | 32,3                         | 3,1                         |

Tabela 5.3: Comparação entre saídas do código e o RETscreen

De acordo com a tabela 5.3 o maior erro entre os tempos de retorno do inversor 3, é de 7,1%, enquanto o erro para as taxas internas de retorno é para o inversor 5 é

<sup>3</sup>Government of Canada, 2018

de 0%, os dois em relação aos valores do RETscreen. A diferença encontrada deve-se principalmente as diferentes metolodogias na extração da base de irradiância solar. É possível que o base irradiância do RETscreen utilize postos de medição diferente da base utilizada neste trabalho.

# 6 CONCLUSÃO

A instalação de sistemas fotovoltaicos conectados a reda já há alguns anos se apresenta como um bom investimento de longo prazo. Enquanto isso, os preços para a aquisição de sistemas desse tipo, vem caindo consideravelmente, tornando o investimento ainda mais atrante. Nesse trabalho, foi desenvolvido um script em MATLAB, que permite validar, segundo critérios de dimensionamento, um conjunto de arranjos viáveis e analisar a economia resultante de suas instalações.

No capiítulo de resultados viu-se que que para arranjos com inversores de maior potência foi possível alcançar um custo de instalação de R\$ 2,35 reais. Já para inversores de menor potência um custo R\$ 2,80 reais. A diferença do custo de potência instalada  $(W_p)$  entre os inversores representou para maior parte dos casos, diferença para os demais indicadores financieiros como, VPL, TIR e TR. Por consequência, alguns dos arranjos obtiveram tempos de retorno de menos de 3 anos enquanto alguns de mais de 7 anos. Em tese, determinado investimento é rentável se tiver VPL maior que zero. Grande parte dos arranjos testados apresentaram VPL maior que zero e TIR de até 30%.

Apesar de permitir avaliar os melhores resultados, a ferramenta desenvolvida não se prestou a gerar recomendações, pois como foi visto, a escolha de qual critério utilizar é determinante na seleção do arranjo. No entanto, uma vez definido o critério seria possível adaptar a ferramenta para gerar recomendações. Algumas medidas, como uma base maior de componentes, podem aumentar a utilidade do código e apresentar-se como uma ferramenta efetiva para a análise de oportunidades no mercado. Essas medidas serão apresentadas na próximas seções.

### 6.1 TRABALHOS FUTUROS

O exemplo inicial do programa foi o Instituto Militar de Engenharia, mas pode ser usado com outros clientes. Algumas sugestões de expansão do programa para trabalhos futuros são:

- Aumento da base de componentes Foi utilizada uma base de dados de teste, o uso de uma base maior geraria considerável valor para a funcionalidade do código.
- Aumento da base de irradiância Para teste foi utilizada uma base pequena do

software QGIS para capitais brasileiras, seria interessante usar uma base completa com muitos pontos de medição para melhor precisão de irradiância.

- Uso para irradiâncias diferentes No caso do IME só foram dimensionados arranjos para perdas irradiâncias iguais por angulação e azimute. Uma sugestão para expansão seria o uso de telhas com orientação diferente para uma mesma casa, por exemplo. Também facilmente implementado a partir do código fonte fornecido no apêndice.
- Cadastro da base de dados nacional de tarifas Utilizamos para teste somente alguns casos de tarifa de energia. Para uso em todo o Brasil seria interessante o cadastro das tarifas de todas as concessionárias nacionais.

Já do ponto de vista do motivo pelo qual este trabalho foi inspirado, um outro próximo passo e inspiração para projetos futuros é o dimensionamento total de um SFCR para o Instituto Militar de Engenharia, com dimensionamento de proteção, projeto elétrico, diagramas unifilar, entre outros.

# 7 REFERÊNCIAS BIBLIOGRÁFICAS

- ANEEL. RESOLUÇÃO NORMATIVA Nº 512. Disponível em: <http://www2.aneel.gov.br/cedoc/ren2012512.pdf>. Acesso em: 12 de Dezembro de 2012.
- BOSCH. Bosch Solar Module c-Si M 60. Disponível em: <https://www.energyxprt.com/downloads/bosch-solar-model-c-si-m-60-eu42117-data-sheet-665572>. Acesso em: 19 de agosto de 2018.
- CRESESB. Manual de Engenharia Para Sistemas Fotovoltaicos. 1. ed. Rio De janeiro: CEPEL, 2014. 530 p.
- AXITEC DO BRASIL. Axitec AXIpower 60 células/policristalino. Disponível em: <https://www.axitecsolar.com/data/document\_files/DB\_60zlg\_poly\_power\_MiA\_BR.pdf>. Acesso em: 20 de agosto de 2018.
- FRONIUS DO BRASIL. Produtos e Soluções. Disponível em: <https://www.fronius.com/pt-br/brasil/energia-solar/produtos>. Acesso em: 20 de agosto de 2018.
- ELETROBRÁS. Manual de Tarifação de Energia Elétrica. Disponível em:  $\langle \text{http://www.mme.gov.br/documents/10584/1985241/ManualAccesso em: 02 de se-}$ tembro de 2018.
- INMETRO. Portaria nº 004, de 04 de janeiro de 2011;Anexo Requisitos de Avaliação da Conformidade para Sistemas e Equipamentos para Energia Fotovoltaica (Módulo, Controlador de Carga, Inversor e Bateria).. 1. ed. Brasília, Brasil: SAS Institute Inc, 2011. 50 p.
- JÚNIOR, A. M.; SANTANA, K. G.; MACEDO, A. C.; NASCIMENTO, O. C. ; SILVA, S. B. Desempenho de sistemas fv de acordo com a inclinação e azimute. In: FOTOVOLT EM ELETRICIDADE MODERNA, 8., 2017, São Paulo. Anais eletrônicos... São Paulo: Aranda Editora, 2017, p. 18–19. Disponível em: <http://www.arandanet.com.br/assets/revistas/fotovolt/2017/janeiro/index.php#page=18>. Acesso em: 20 de agosto de 2018.
- JÚNIOR, A. M. D. Análise de Investimentos em Projetos. Viabilidade Financeira e Risco. 1. ed. [S.l.]: Saint Paul, 2013. 208 p.
- LIGHT. Composição da Tarifa de Energia. Disponível em:  $\langle$ http://www.light.com.br/para-residencias/Sua-Conta/composicao-da-tarifa.aspx>. Acesso em: 19 de setembro de 2018.
- MASTERS, G. M. Renewable and Efficient Electric Power Systems. 1. ed. [S.l.]: John Wiley And Sons Inc., 2004. 676 p.
- MEMC ELECTRONIC MATERIALS. Módulo P290 MEMC Silvantis. Disponível em: <http://solarterra.web1303.kinghost.net/wp-content/uploads/2015/08/Module-290Wp\_Silvantis\_datasheet-pt-br-Sun-Edison-Solarterra.pdf>. Acesso em: 18 de agosto de 2018.
- NEOSOLAR. Inversores Grid-Tie. Disponível em: <https://www.neosolar.com.br/loja/inversor/grid-tie.html>. Acesso em: 20 de agosto de 2018.
- PINHO, J. T. Sistemas híbridos Soluções energéticas para a Amazônia. 1. ed. Brasília, Brasil: Ministério de Minas e Energia, 2008. 396 p.
- QGIS. Discover QGIS. Disponível em: <https://www.qgis.org/en/site/about/index.html>. Acesso em: 23 de setembro de 2018.
- CANADIAN SOLAR. Canadian Solar CS6P-260|265|270P. Disponível em:  $\langle \text{https://www.canadiansolar.com/downloads/datasets/na/Canadian-Solar-}$ Datasheet-CS6PP-v5.4C1na.pdf>. Acesso em: 19 de agosto de 2018.
- TOLMASQUIM, M. T. Energia Renovável: Hidráulica, Biomassa, Eólica, Solar, Oceânica. 1. ed. [S.l.]: EPE, 2016. 452 p.
- TWBG, THE WORLD BANK GROUP. Global Solar Atlas. Disponível em: <http://globalsolaratlas.info/downloads/brazil>. Acesso em: 21 de agosto de 2018.

# BASES DE DADOS

Seguem abaixo as tabelas utilizadas como base de dados para o código. Para melhor visualização foram divididas, mas para uso com o código cada seção é uma única tabela. Os dados são cortesia de (MATERIALS, 2012), (DO BRASIL, 2012), (BOSCH, 2012), (SOLAR, 2016).

# A.1 - BASE DE DADOS PARA OS MÓDULOS

| Tabela 7.1: Base de dados dos módulos - 1 |                        |                    |            |  |  |  |  |  |  |
|-------------------------------------------|------------------------|--------------------|------------|--|--|--|--|--|--|
| Componente                                | Potência de $Pico(Wp)$ | Taxa de Desempenho | Largura(m) |  |  |  |  |  |  |
| Bosch C-Si M260                           | 260,000                | 0,700              | 0,990      |  |  |  |  |  |  |
| Bosch C-Si M255                           | 255,000                | 0,800              | 0,990      |  |  |  |  |  |  |
| Bosch C-Si M250                           | 250,000                | 0,900              | 0,990      |  |  |  |  |  |  |
| Bosch C-Si M245                           | 245,000                | 0,850              | 0,990      |  |  |  |  |  |  |
| AXITEC AC $250P/16660S$                   | 250,000                | 0,750              | 0,992      |  |  |  |  |  |  |
| <b>AXITEC AC 255P/166 60S</b>             | 255,000                | 0,800              | 0,992      |  |  |  |  |  |  |
| AXITEC AC $260P/16660S$                   | 260,000                | 0,700              | 0,992      |  |  |  |  |  |  |
| CANADIAN CS6P-260P                        | 260,000                | 0,720              | 0,982      |  |  |  |  |  |  |
| CANADIAN CS6P-265P                        | 265,000                | 0,750              | 0,982      |  |  |  |  |  |  |
| CANADIAN CS6P-270P                        | 270,000                | 0,800              | 0,982      |  |  |  |  |  |  |
| Sunedison MEMC - 290P                     | 290,000                | 0.80               | 0,990      |  |  |  |  |  |  |

Tabela 7.2: Base de dados dos módulos - 2

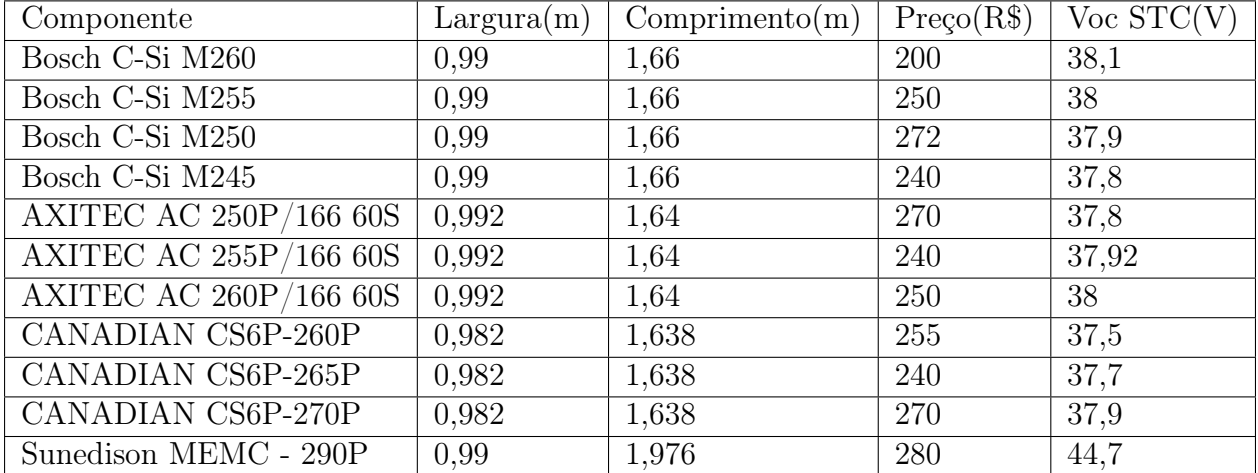

| Componente                    | Coef Temp $(\%/K)$ | $Vmp$ STC $(V)$ | $\operatorname{Isc}(A)$ |
|-------------------------------|--------------------|-----------------|-------------------------|
| Bosch C-Si M260               | $-0.31$            | 30,71           | 9,02                    |
| Bosch C-Si M255               | $-0,31$            | 30,51           | 8,92                    |
| Bosch C-Si M250               | $-0,31$            | 30,31           | 8,82                    |
| Bosch C-Si M245               | $-0,31$            | 30,11           | 8,72                    |
| AXITEC AC $250P/16660S$       | $-0.3$             | 30,7            | 8,71                    |
| AXITEC AC $255P/16660S$       | $-0.3$             | 30,8            | 8,84                    |
| <b>AXITEC AC 260P/166 60S</b> | $-0.3$             | 30,92           | 9,01                    |
| <b>CANADIAN CS6P-260P</b>     | $-0.31$            | 30,4            | 9,12                    |
| CANADIAN CS6P-265P            | $-0,31$            | 30,6            | 9,23                    |
| <b>CANADIAN CS6P-270P</b>     | $-0,31$            | 30,8            | 9,32                    |
| Sunedison MEMC - 290P         | $-0.33$            | 35,4            | 8,71                    |

Tabela 7.3: Base de dados dos módulos - 3

# A.2 - BASE DE DADOS PARA OS INVERSORES

Aqui foi assumido que o inversor teria no máximo 3 entradas SPPM, caso elas não sejam iguais a de maior voltagem seria a da primeira entrada. Dados dos inversores retirados de (DO BRASIL, 2017) e (NEOSOLAR, 2018).

| Inversor       | Fabricante | Pot Max Entrada (W) | Tensão Min $SPPM(V)$ | Tensão Max $SPPM(V)$ |
|----------------|------------|---------------------|----------------------|----------------------|
|                | Fronius    | 3000                | 200                  | 800                  |
| $\overline{2}$ | Fronius    | 4000                | 210                  | 800                  |
| 3              | Fronius    | 8200                | 270                  | 800                  |
| $\overline{4}$ | Fronius    | 17500               | 370                  | 800                  |
| $\overline{5}$ | Fronius    | 12500               | 320                  | 800                  |
| 6              | Fronius    | 15000               | 320                  | 800                  |
| 7              | Fronius    | 20000               | 420                  | 800                  |
| 8              | Fronius    | 5000                | 240                  | 800                  |
| 9              | Fronius    | 6000                | 230                  | 500                  |
| 10             | Fronius    | 7000                | 335                  | 560                  |
| 11             | Fronius    | 3380                | 175                  | 500                  |

Tabela 7.4: Base de dados dos inversores - 1

| Inversor                    | Corrente max entrada $(A)$ | Tensão Max Entrada(V) | Entradas SPPM  | Prego(R\$) |
|-----------------------------|----------------------------|-----------------------|----------------|------------|
|                             | 18                         | 510                   | $\overline{2}$ | 8690       |
| $\mathcal{D}_{\mathcal{L}}$ | 12                         | 1000                  |                | 9590       |
| 3                           | 18                         | 1000                  |                | 13790      |
| 4                           | 33                         | 1000                  |                | 24990      |
| 5                           | 27                         | 1000                  |                | 20690      |
| 6                           | 33                         | 1000                  |                | 22790      |
| ד                           | 33                         | 1000                  |                | 24990      |
| 8                           | 12                         | 1000                  |                | 10590      |
| 9                           | 27,5                       | 600                   |                | 5500       |
| 10                          | 23                         | 800                   |                | 14390      |
| 11                          | 12                         | 750                   |                | 11890      |

Tabela 7.5: Base de dados dos inversores - 2

Tabela 7.6: Base de dados dos inversores - 3

| Inversor | V min SPPM $2(V)$ | V Max SPPM 2 (V)   V minSPPM 3 (V) | Vmax SPPM $3(V)$ |
|----------|-------------------|------------------------------------|------------------|
|          | 200               | 800                                |                  |
|          |                   |                                    |                  |
| 9        |                   |                                    |                  |
|          |                   |                                    |                  |
| 5        |                   |                                    |                  |
|          |                   |                                    |                  |
|          |                   |                                    |                  |
|          |                   |                                    |                  |
|          |                   |                                    |                  |
| 10       |                   |                                    |                  |
|          |                   |                                    |                  |

# A.3 - BASE DE DADOS PARA AS PERDAS DE IRRADIÂNCIA

As linhas são as perdas para uma variação entre o ângulo ótimo e o ângulo de inclinação dos módulos, e as colunas são o azimute dos módulos.

|    | Tabela T.T. I eluas de Illaulalicia devido a vallações no azimule e inclinação |            |      |      |      |            |       |            |       |            |               |            |          |            |      |      |
|----|--------------------------------------------------------------------------------|------------|------|------|------|------------|-------|------------|-------|------------|---------------|------------|----------|------------|------|------|
|    | N                                                                              | <b>NNE</b> | NΕ   | ENE  | E    | <b>ESE</b> | SE    | <b>SSE</b> | S     | <b>SSO</b> | <sub>SO</sub> | <b>OSO</b> | $\left($ | <b>ONO</b> | NO   | NNO  |
|    |                                                                                |            |      |      |      |            |       |            |       |            |               |            |          |            |      |      |
| 5  | 0.2                                                                            | 0.28       | 0.5  | 0.84 | .25  | 1.68       | 2.05  | 2,31       | 2.41  | 2.31       | 2.05          | 1.68       | 1.25     | 0.84       | 0.5  | 0.28 |
| 10 |                                                                                | 0.14       | 0.55 | .18  | .98  | 2.84       | 3.63  | 4.19       | 4.39  | 4.19       | 3.63          | 2.84       | 1.98     | 1,18       | 0.55 | 0.14 |
| 15 | 0.41                                                                           | 0.6        | 1.14 | 2.02 | 1,98 | 4.47       | 5.7   | 6.6        | 6.94  | 6.6        | 5.7           | 4.47       | 3.17     | 2.02       | 1.14 | 0.6  |
| 20 | 1.42                                                                           | 1.64       | 2.28 | 3.33 | 4.8  | 6.54       | 8.25  | 9.54       | 10.04 | 9.54       | 8.25          | 6.54       | 4.8      | 3.33       | 2.28 | 1.64 |
| 25 | 3.02                                                                           | 3.25       | 3.93 | 5,11 | 6.84 | 9.01       | 11,24 | 12.97      | 13.65 | 12.97      | 11.24         | 9.01       | 6.84     | 5.11       | 3.93 | 3.25 |
| 30 | 5.21                                                                           | 5.43       | 6.09 | 7.32 | 9.27 | 11.85      | 14.62 | 16.85      | 17.75 | 16,85      | 14.62         | 11.85      | 9.27     | 7.32       | 6.09 | 5.43 |

Tabela 7.7: Perdas de Irradiância devido a variações no azimute e inclinação

# A.4 - BASE DE DADOS DE IRRADIÂNCIA

|         |              |         |         | Tabela T.O. Dave de dados femada do sofemate |        |         |        |         | $\sim$ |         | + 11 D O + HU + O |            |         |
|---------|--------------|---------|---------|----------------------------------------------|--------|---------|--------|---------|--------|---------|-------------------|------------|---------|
| Lon     | $_{\rm Lat}$ | Jan     | Fev     | Mar                                          | Abr    | Mai     | Jun    | Jul     | Ago    | Set     | Out               | <b>Nov</b> | Dez     |
| $-43.2$ | $-22.9$      | 0.14973 | 0.14616 | 0,15097                                      | 0.1434 | 0.1401  | 0.1395 | 0.14105 | 0.1503 | 0.13578 | 0.14446           | 0.14446    | 0.14322 |
| $-46,7$ | $-46.6$      | 0.13051 | 0.13552 | 0.12803                                      | 0.1182 | 0.11563 | 0.1092 | 0.12214 | 0.1272 | 0.12121 | 0.1188            | 0.1457     | 0.126   |
| $-43.9$ | $-19.9$      | 0.12493 | 0.15036 | 0,1271                                       | 0.1389 | 0.13175 | 0.1353 | 0.1457  | 0.1467 | 0.15128 | 0.1308            | 0.14074    | 0.1215  |
| $-38.5$ | $-3.8$       | 0.15314 | 0.14084 | 0,15004                                      | 0.1452 | 0.17267 | 0.1755 | 0.1953  | 0.2034 | 0,20615 | 0.1893            | 0.17453    | 0.1563  |
| $-60$   | $-3$         | 0.13361 | 0.12012 | 0.13392                                      | 0.1308 | 0.13144 | 0.1344 | 0,15407 | 0.1584 | 0.16554 | 0.1521            | 0.14663    | 0.1287  |
| $-47.9$ | $-15.9$      | 0.15655 | 0.15176 | 0.16244                                      | 0.171  | 0.18011 | 0.1797 | 0.19003 | 0.1908 | 0.18724 | 0.1623            | 0.15221    | 0.1389  |
| $-48,6$ | $-10.7$      | 0.14508 | 0.12152 | 0.14384                                      | 0.1401 | 0.16027 | 0.1686 | 0,18879 | 0.1851 | 0.16244 | 0.1497            | 0.15531    | 0.1428  |
| $-67,8$ | $-10$        | 0.1271  | 0.11284 | 0,13764                                      | 0.1284 | 0.13671 | 0.1266 | 0.16089 | 0.1551 | 0.14291 | 0.15              | 0.14632    | 0.1218  |
| $-37.1$ | $-11$        | 0.17856 | 0.16268 | 0,17236                                      | 0.1536 | 0.14601 | 0.1281 | 0.13733 | 0.1461 | 0.16616 | 0.1764            | 0.18135    | 0.1725  |
| $-56.1$ | $-15.6$      | 0.155   | 0.15988 | 0.1581                                       | 0.168  | 0.16864 | 0.1326 | 0.17205 | 0.1467 | 0,14849 | 0.162             | 0.16523    | 0.1629  |
| $-51,2$ | $-27$        | 0.18197 | 0.15316 | 0.16151                                      | 0.1296 | 0.11842 | 0.1014 | 0.11439 | 0.1311 | 0.14198 | 0.1587            | 0.18476    | 0.1812  |
| $-38.5$ | $-13$        | 0.19282 | 0.1736  | 0,17174                                      | 0.1317 | 0.13082 | 0.114  | 0.13454 | 0.1632 | 0,15965 | 0.168             | 0.19468    | 0.1923  |
| $-40.3$ | $-20.3$      | 0.15872 | 0.15344 | 0.15686                                      | 0.1404 | 0.1364  | 0.1344 | 0.13516 | 0.1395 | 0,13516 | 0.1356            | 0.13919    | 0.1353  |
| $-45.3$ | $-5.5$       | 0.1302  | 0.12684 | 0,14446                                      | 0.1485 | 0.16523 | 0.1785 | 0,19096 | 0.1818 | 0.16864 | 0.1452            | 0.13671    | 0.1263  |
| $-61,5$ | 2,9          | 0.155   | 0.14476 | 0.16492                                      | 0.147  | 0.13268 | 0.1299 | 0.1426  | 0.1506 | 0,1705  | 0.1632            | 0.15717    | 0.1479  |
| $-43$   | $-6.8$       | 0.14291 | 0.13244 | 0,14694                                      | 0.1506 | 0.16709 | 0.1767 | 0.19251 | 0.1962 | 0,19499 | 0.1677            | 0.15376    | 0.1377  |

Tabela 7.8: Base de dados retirada do software QGIS - (TWBG, 2016)

# A-5 BASE DE DADOS TARIFÁRIA

Tarifa do Consumo Fora de Ponta de locais diversos do Brasil, os valores que não são do exemplo foram arbitrados, mas o do caso IME(horária azul e RJ) está de acordo com o atual (LIGHT, 2012). A tabela não possui acentuação para leitura dos arquivos .CSV pelo matlab.

| Estado | Modalidade           | Tarifa $(R$)$ |
|--------|----------------------|---------------|
| RJ     | Horaria Verde        | 0,259         |
| RJ     | Horaria Azul         | 0,473         |
| RJ     | Convencional Monomia | 0,259         |
| RJ     | Convencional Binomia | 0,259         |
| RJ     | <b>Branca</b>        | 0,259         |
| SP     | Horaria Azul         | 0,551         |

Tabela 7.9: Tabela de Tarifas

# APÊNDICE B - CÓDIGO FONTE

Neste apêndice se encontra o código fonte integral ferramenta utilizada.

```
Código 7.1: Ferramenta para dimensionamento
```

```
1 clc
2 clear all
3
4 % Leitura dos dados em excel
5 %leitura do arquivo de dados dos modulos solares para uma matriz
6 modulos = xlsread ('C:\Users\Dell\Desktop\IME\PFC\Arquivofinal\
       ModSolar Dados. xlsx', 'B2: J12');7
8 % leitura do arquivo de inversores
9 inversor = xlsread ('C:\Users\Dell\Desktop\IME\PFC\Arquivofinal\
       InvestesDados2. xlsx', 'B2: L12');10
11 % leitura da irradiancia
12 IrradDB = xlsread ('C:\Users\Dell\Desktop\IME\PFC\Arquivofinal\
       IrradDB \cdot xlsx', 'A2:N6');
13
14 % leitura das perdas por azimute e inclinação
15 [ PerdasNum , Text , P e r da s I r ra d ] = xl s r e a d ( 'C: \ U se r s \ D e ll \Desktop \
      IME\PPFC\Arg{Arguivofinal\Perdashrrad.xlsx', 'A1:Q8');16
17 % leitura das Tarifas
18 [TarifasNum, Text2, Tarifasraw] = xlsread('C:\Users\Delta]\MEE\PFC\Arguivofinal\Tarifas', 'A1:C136');19
20 %% Calculo de parametros do dimensionamento
21
22 Lat = -22.9; %Latitude
23 Lon = -43.2; %Longitude
24 Azimute = 'NE'; % em char mesmo, de acordo com a tabela de perdas
25 Inclinacao = 18; \%em graus, a inclinacao dos modulos
```

```
26 Modalidade tarifa = ' Horaria Azul' ;
27 Estado = \partialRJ';
28 Tarifa = 0; \%apenas inicializando o valor
29 Comprimento = 2*52.64;
30 Largura = 5.80; \% Tel has da frente do IME
31 TD = 0.7;
32
33 %I dentifica medicao mais proxima
34 for i = 1:535 Distancia (i)= (Lon-IrradDB(i,1)) *(Lon-IrradDB(i,1)) +(Lat-IrradDB(i, 2) ) *(Lat-IrradDB(i, 2));
36 [M, I ]=max(Distancia);37 end
38
39 %Perdas de Irradiancia
40 Multiplo5 = round((abs(Lat) - Inclinacao)/5) * 5;41 \quad \text{aux13} = 1;
42
43 for i = 2:1744 compare = \textbf{stromp}(\text{PerdasIrrad}(1, i), \text{Azimute}); \%compara as
           strings de texto
45 if compare = 1;
46 \quad \text{aux13} = \text{i};
47 end
48
49 for j = 1:7 % linhas das perdas de irradiancia (so os valores
           numer icos
50 if PerdasNum(j,1) = Multiplo551 Perdas_irrad = PerdasNum(j, aux13);
52 end
53 end
54 end
55
56 %Leitura da Tarifa na base de dados
```

```
57 for i = 2:13658 compare2 = \text{stromp}(Tarifasraw(i,1), Estado);59 compare3 = \text{stromp}(Tarifasraw(i, 2), Modalidade tarifa);
60
61 if compare2 = 1 & compare3 = 162 Tarifa = TarifasNum (i - 1, 1);
63 end
64 end
65
66 %Irradiancia do local mais proximo
67 for i = 1:1268 Irrad (i) = IrradDB (4, i+2);
69 end
70
71 for i = 1:11 % numero de modulos
72
73 n max comprimento ( i ) = \textbf{floor} ( Comprimento / ( modulos ( i , 4 ) ) ) ;
74 n max largura ( i ) = floor (Largura / ( modulus ( i , 3 ) ) );
75 n max area ( i ) = n max comprimento ( i ) *n max largura ( i ) ;
76
77
78 % criterios para serie
79 Voc_tmin(i) = modulos(i,6)*(1+ modulos(i,7)*((10-25)/100));
80 Vmp tmin(i) = modulus(i, 8) * (1+ modulus(i, 7) * ((10-25) /100) );
81 Vmp \text{tmax}( i ) = \text{modulos}( i , 8 ) * (1+ \text{modulos}( i , 7) * ((70 - 25) / 100 ) );
82
83 % fazer analise mppt
84
85 for j = 1:11 \text{ %} (numero de inversores)
86 Nmaxserie1(i,j) = floor(inversor(j,5)/(Voc tmin(i))); %
               limita ca o da tensao maxima de entrada
87 Nmaxserie mppt1 ( i , j ) = floor ( inversor ( j , 3 ) / (Vmp_tmin( i ) ) )
               ; %limitacao da tensao maxima para o MPPT (1)
```
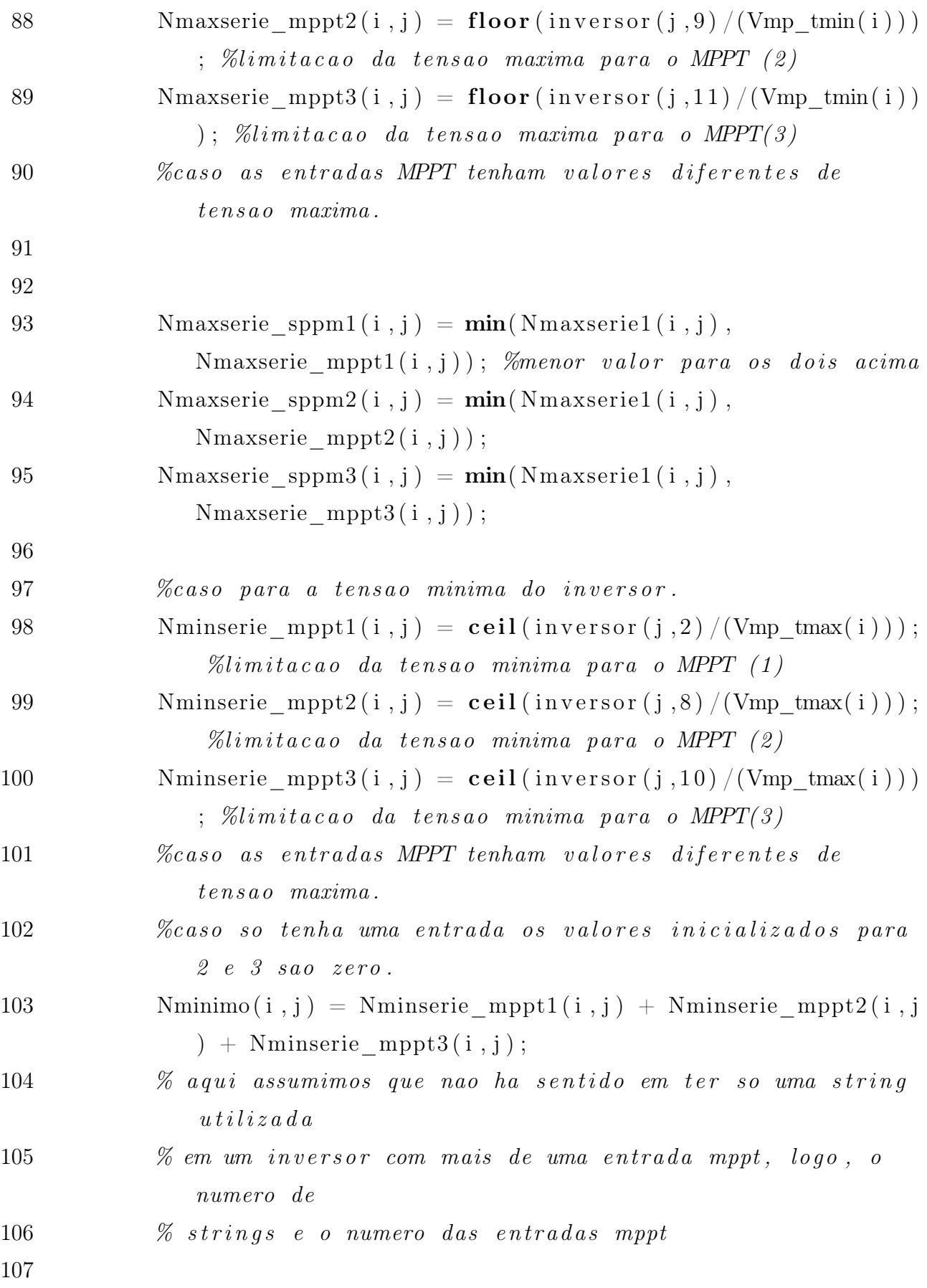

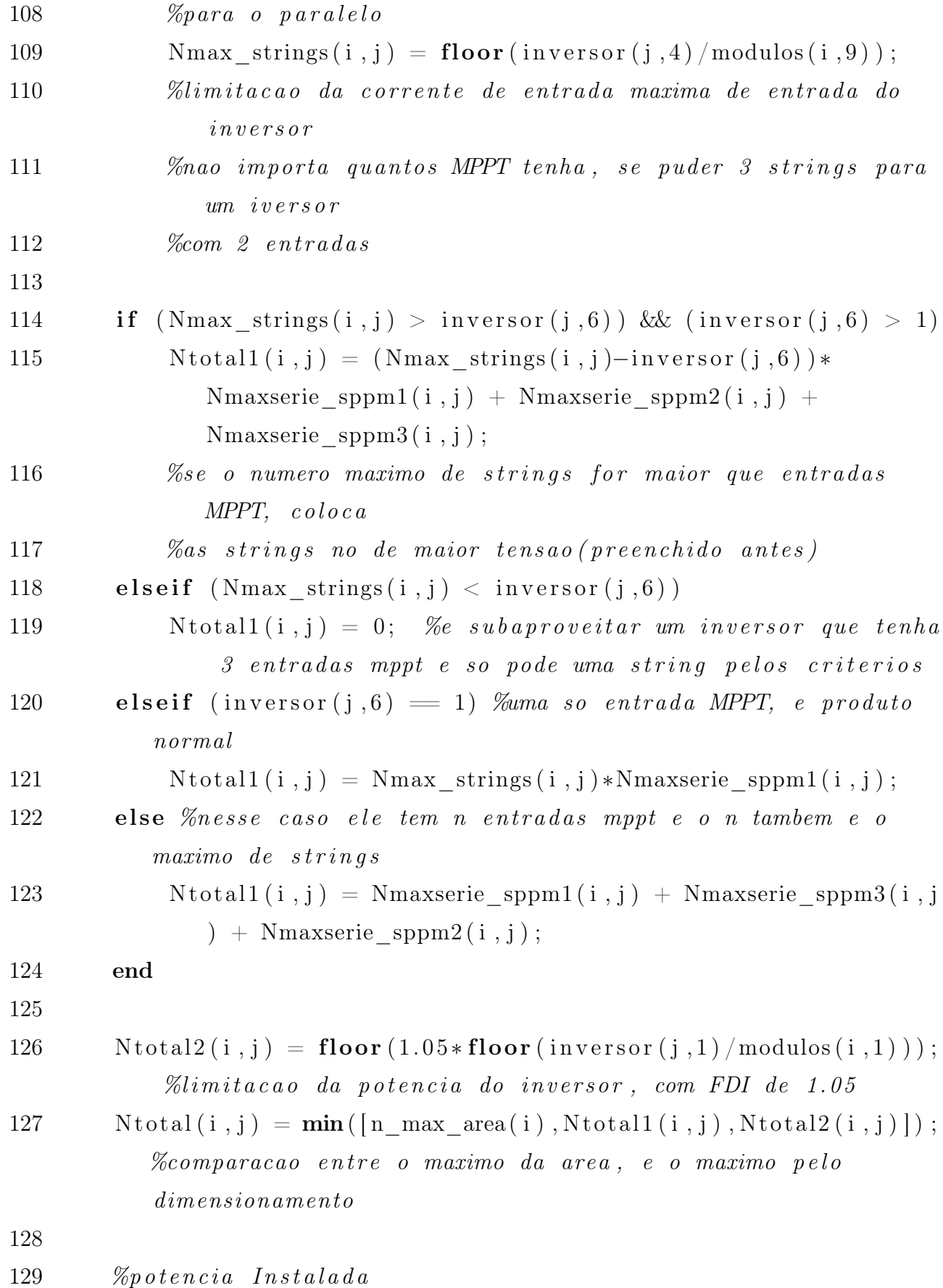

62

```
130 Ptotal (i, j)=Ntotal(i, j) * modulos (i, 1);
131
132 % limitacao de area do local
133 if (n_max\_area < Nminimo(i, j))134 \text{N total (i, j)} = 0;135 end
136
137 %calculo dos preco inicial do arranjo
138 Precolnicial (i, j) = Ntotal (i, j) *modulos (i, 5)+inversor (j, 7);
139
140 if N total (i, j) = 0141 Precolnicial (i, j) = 0; %so pra nao ficar o preco so do
              i n v e r s o r
142 end
143 end
144 end
145
146
147 %Ve tor de econom ias ( Fluxo de Economias FE)
148 Dim=11∗11; %modulos versus inversores
149 i = 0;
150 for j = 1:11151 for k=1:11
152 i=i+1;153 for m=1:12
154 \text{Fe (i, m)} = \text{Ptotal (j, k)} * \text{Irrad (m)} * \text{Tarifa} * \text{TD};155
156 end
157 \text{Initial}(i,1)=\text{Fe}(i,1)-\text{Precolnicial}(j,k);158 end
159 end
160
161 %Economia anu al
162 EconomiaAnual = sum(Fe, 2);
```

```
163 EconomiaAnual q = vec2mat (EconomiaAnual, 11);
164
165 % Verticalizando a matriz de potencia instalada
166 aux=1;
167 for i = 1:11168 for j = 1:11169 \text{PotInst}(\text{aux},1) = \text{Ptotal}(i,j);170 aux=aux+1;
171 end
172 end
173
174 % Verticalizando a matriz de Preco
175 aux=1;
176 for i = 1:11177 for j = 1:11178 Investimento (aux, 1) = PrecoInitial(i, j);179 aux=aux+1;
180 end
181 end
182
183 \qquad \% Calculate ulo \ do \qquad VPL184 \qquad \text{VPL}=0;185 for C=1:100
186 Aux = power (1.1, C);
187 Aux2 = EconomiaAnual/Aux;188 VPL = VPL + Aux2;189 end
190 \qquad \text{VPL} = \text{VPL-Investimento};
191 VPL_q = vec2mat (VPL, 11); \%matriz quadrada
192
193 %Custos de adequacao
194 Custos adeq = (Perdas ir rad /100) . *VPLq;195
196 %Ve tor da TIR
```

```
197 Fe2 = [Initial EconomicAnnual<b>Exponential</b> <i>Economia</i> <i>Amual</i> <i>Economia</i> <i>Anual</i>EconomiaAnual EconomiaAnual EconomiaAnual EconomiaAnual
           EconomiaAnual EconomiaAnual EconomiaAnual EconomiaAnual
           EconomiaAnual];
198
199 \%calcalculo da TIR
200 for i = 1:121 %dimensoes da Fe(linkas)
201 TIR( i ) = irr (Fe2( i, :));
202 end
203 TIR q = 100.* vec2mat (TIR, 11);
204
205 %Calculo do tempo de retorno
206 TR= Investimento. / EconomiaAnual;
207 TR q = vec2mat (TR, 11) ; %deix and o quadrado de novo, cada
           coluna um inversor
208
209
210 \% analises
211 %
212 %
213 % potencia Instalada e TR - Linhas = modulos, Colunas =
         Inversores
214 figure (1)215 title ('potencia Instalada x Tempo de Retorno')
216 xlabel ('potencia Instalada por arranjo (Wp)')
217 y label ( 'Tempo de Retorno para este arranjo (anos)')
218 legend ('inversor 1','inversor 2','inversor 3','inversor 4','
         inversor 5', 'inversor 6', 'inversor 7', 'inversor 8', 'inversor
          9', ' inversor 10', ' inversor 11';
219 scatter (Ptotal (:,1), TR_q(:,1), \vert\vert, 'red', 'filled');
220 hold on
221 scatter (Vtext{Ptotal}(:, 2) , \text{TR} q(:, 2) , [], 'black', 'filled');
222 hold on
223 scatter (Ptotal (:, 3), TR q(:, 3), ||, 'blue', 'filled');
```

```
224 hold on
225 scatter (Ptotal (:, 4), TR q(:, 4), ||, 'green', 'filled');
226 hold on
227 scatter (Ptotal (:, 5), TR_q(:, 5), [], 'm', 'filled');
228 hold on
229 scatter (Ptotal (:, 6), TR q(:, 6), ||, 'yellow', 'filled');
230 hold on
231 scatter (Ptotal (:, 7), TR_q(:, 7), ||, 'cyan', 'filled');
232 hold on
233 scatter (Ptotal(:, 8), TR_q(:, 8), ||, 'black',', '');
234 hold on
235 scatter (Ptotal (:, 9), TR q(:, 9), ||, 'red', 'p');
236 hold on
237 scatter (Ptotal (:, 10), TR q(:, 10), ||, 'green', 's');
238 hold on
239 scatter (Ptotal (:, 11), TR q(:, 11), ||, 'blue', 'd');
240
241 %Pot instalada x Investimento
242 figure (2)243 title ('potencia Instalada x Investimento')
244 xlabel ('potencia Instalada por arranjo (Wp)')
245 ylabel ('Investimento Inicial (R$)')
246 legend ('inversor 1','inversor 2','inversor 3','inversor 4','
         inversor 5', 'inversor 6', 'inversor 7', 'inversor 8', 'inversor
          9', ' inversor 10', ' inversor 11';
247
248 scatter (Ptotal (:, 1), Precolnicial (:, 1), \vert\vert, 'red', 'filled');
249 hold on
250 scatter (  Ptotal(:, 2), PrecoInitial(:, 2), ||, 'black', 'filled');
251 hold on
252 scatter ( Ptotal(:, 3), Precolnicial(:, 3), [ ], 'blue', 'filled');
253 hold on
254 scatter (Ptotal (:, 4), Precolnicial (:, 4), [], 'green', 'filled');
255 hold on
```

```
256 scatter (Ptotal (:, 5), Precolnicial (:, 5), [], 'm', 'filled');
257 hold on
258 \; scatter (Ptotal (:, 6), Precolnicial (:, 6), [], 'yellow', 'filled');
259 hold on
260 scatter (Ptotal (:, 7), Precolnicial (:, 7), [], 'cyan', 'filled');
261 hold on
262 scatter (Ptotal(:,8), PrecoInitial(:,8), \lceil |, 'black', ''; \rceil;
263 hold on
264 scatter (V{Ptotal}(:, 9), Precolnicial(:, 9), [], 'red', 'p');
265 hold on
266 scatter (Ptotal (:, 10), Precolnicial (:, 10), ||, 'green', 's');
267 hold on
268 scatter (  Ptotal(:,11) , Precolnicial(:,11) , ||, ' blue', 'd');
269
270 % potencia Instalada e TR – Linhas = modulos, Colunas =
         Inversores
271 figure (3)272 title ('Taxa Interna de Retorno x Tempo de Retorno')
273 xlabel ('Taxa Interna de Retorno (\%)')
274 y label ( 'Tempo de Retorno para este arranjo (anos)')
275 legend ('inversor 1','inversor 2','inversor 3','inversor 4','
         inversor 5', 'inversor 6', 'inversor 7', 'inversor 8', 'inversor
          9', ' inversor 10', ' inversor 11' ;
276
277 scatter (TIR_{q}(:,1), TR_{q}(:,1), \lceil, \text{red'}, \text{field'}\rceil);
278 hold on
279 scatter (TR_q(:, 2) , TR_q(:, 2) , || , 'black', 'filled ');280 hold on
281 scatter (TR_q(:, 3), TR_q(:, 3), [], 'blue', 'filled');
282 hold on
283 scatter (TIR q(:, 4), TR q(:, 4), ||, 'green', 'filled');
284 hold on
285 scatter (TIR q(:, 5), TR q(:, 5), ||, 'm', ' filled ');
286 hold on
```

```
287 scatter (TIR q(:, 6), TR q(:, 6), ||, 'yellow', 'filled');
288 hold on
289 scatter (TIR q(:, 7), TR q(:, 7), ||, 'cyan', 'filled');
290 hold on
291 scatter (TIR_q(:,8),TR_q(:,8), [],'black','*');
292 hold on
293 scatter (TIR_q(:,9),TR_q(:,9),[],'red','p');
294 hold on
295 scatter (TIR_q(:,10), TR_q(:,10), | |, 'green', 's');
296 hold on
297 scatter (TIR q(:, 11), TR q(:, 11), [], 'blue', 'd');
298
299 %VPL x TIR – Linhas = modulos, Colunas = Inversores
300 figure (4)301 title ('Valor Presente Liquido x Taxa Interna de Retorno')
302 x label ('Taxa Interna de Retorno (\%)')
303 y label ('Valor P resente Liquido (R\')'
304 legend ('inversor 1','inversor 2','inversor 3','inversor 4','
         inversor 5', 'inversor 6', 'inversor 7', 'inversor 8', 'inversor
          9', ' inversor 10', ' inversor 11';
305
306 scatter (TIR q(:, 1), VPL q(:, 1), ||, 'red', 'filled');
307 hold on
308 scatter (TIR q(:, 2), VPL q(:, 2), [ ], 'black', 'filled');
309 hold on
310 scatter (TIR q(:, 3), VPL q(:, 3), \vert \vert, 'blue', 'filled');
311 hold on
312 scatter (TIR q(:, 4), VPL q(:, 4), [], 'green', 'filled');
313 hold on
314 scatter (TIR_{q}(:, 5) , VPL_{q}(:, 5) , [], 'm', 'filled');
315 hold on
316 scatter (TIR q(:, 6), VPL q(:, 6), ||, 'vellow', 'filled');
317 hold on
318 scatter (TIR q(:, 7), VPL q(:, 7), ||, 'cyan', 'filled');
```

```
319 hold on
320 scatter (TIR q(:, 8), VPL q(:, 8), [], 'black', '*');
321 hold on
322 scatter (TIR_q(:,9),VPL_q(:,9), [ , 'red','p');
323 hold on
324 scatter (TIR q(:, 10), VPL q(:, 10), ||, 'green', 's');
325 hold on
326 scatter (TIR q(:, 11), VPL q(:, 11), [], 'blue', 'd');
327
328 %VPL x Investimento
329 figure (5)330 title ('Valor Presente Liquido x Investimento')
331 xlabel ('Valor Presente Liquido (R\')
332 y label ('Investimento Inicial (R$)')
333 legend ('inversor 1','inversor 2','inversor 3','inversor 4','
         inversor 5', 'inversor 6', 'inversor 7', 'inversor 8', 'inversor
          9', 'inversor 10', 'inversor 11' ;
334
335 scatter (VPL q(:, 1), Precolnicial (:, 1), ||, 'red', 'filled');
336 hold on
337 scatter (VPL q(:, 2), Precolnicial (:, 2), ||, 'black', 'filled');
338 hold on
339 \text{scatter}(\text{VPL}_q(:, 3), \text{Precolnicial}(:, 3), [], 'blue', 'filled');
340 hold on
341 scatter (VPL q(:, 4), Precolnicial (:, 4), ||, 'green', 'filled');
342 hold on
343 scatter (VPL q(:, 5), Precolnicial (:, 5), \vert \vert, 'm', ' filled ');
344 hold on
345 scatter (VPL_q(:,6), Precolnicial (:,6), \left[\right], 'yellow', 'filled');
346 hold on
347 scatter (VPL q(:, 7), Precolnicial (:, 7), ||, 'cyan', 'filled');
348 hold on
349 \text{scatter}(\text{VPL}_{q}(:, 8), \text{Precolnicial}(:, 8), ||, 'black', ' *');350 hold on
```

```
351 scatter (VPL q(:, 9), Precolnicial (:, 9), \vert\vert, 'red', 'p');
352 hold on
353 scatter (VPL q(:, 10), Precolnicial (:, 10), ||, 'green', 's');
354 hold on
355 scatter (VPL q(:, 11), Precolnicial (:, 11), ||, 'blue', 'd');
356
357 %VPL x Custos de adequacao
358 figure (6)359 title ('Valor Presente Liquido x Custo maximo de adequacao')
360 x label ( 'Valor P resente Liquido (R\)')
361 y label ( 'Custo maximo de adequacao (R$)')
362 legend ('inversor 1','inversor 2','inversor 3','inversor 4','
         inversor 5', 'inversor 6', 'inversor 7', 'inversor 8', 'inversor
          9', ' inversor 10', ' inversor 11';
363
364 scatter (VPL q(:, 1), Custos adeq(:, 1), ||, 'red', ' filled');
365 hold on
366 scatter (VPL q(:, 2), Custos adeq(:, 2), ||, 'black', 'filled');
367 hold on
368 scatter (VPL q(:, 3), Custos adeq(:, 3), [ ], 'blue', 'filled');
369 hold on
370 scatter (VPL q(:, 4), Custos adeq (:, 4), ||, 'green', ' filled ');
371 hold on
372 \quad \text{scatter (VPL_q(:,5), Custos\_adeq(:,5), []}, 'm', 'filled');373 hold on
374 scatter (VPL q(:, 6), Custos adeq (:, 6), ||, 'yellow', 'filled');
375 hold on
376 scatter (VPL q(:, 7), Custos adeq(:, 7), [ ], 'cyan', ' filled ');
377 hold on
378 scatter (VPL q(:, 8), Custos adeq(:, 8), \vert \vert, 'black', '*');
379 hold on
380 scatter (VPL q(:, 9), Custos adeq(:, 9), [ ], 'red', 'p');
381 hold on
382 scatter (VPL q(:, 10), Custos adeq(:, 10), [ ], 'green', 's');
```
## hold on  $383\,$

 $\texttt{scatter}\left(\texttt{VPL\_q}(:,11)\right.,\texttt{Custos\_adeq}(:,11)\right.,\texttt{[]}\,,\texttt{'blue'},\texttt{'d'}\texttt{)}\,;$ 384